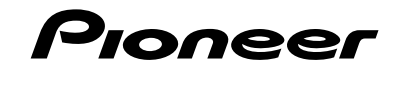

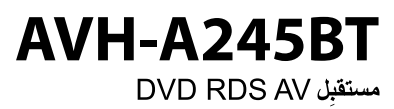

دليل التشغيل

|المحتويات

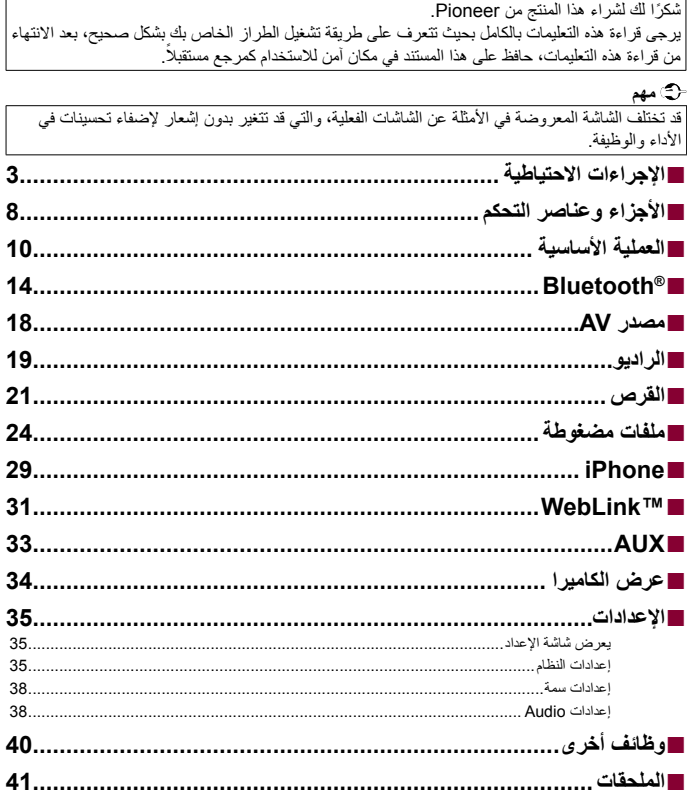

اإلجراءات االحتياطية

# **معلومات هامة حول السالمة**

# **تحذير**

- <span id="page-2-0"></span>**•** ال تحاول تثبيت أو صيانة هذا المنتج بنفسك، إن تثبيت هذا المنتج أو صيانته عن طريق أشخاص بدون تدريب أو خبرة في األجهزة ً اإللكترونية وملحقات السيارات من الممكن أن يكون خطرا ومن المحتمل أن يعرضك لخطر صدمة كهربية أو إصابة أو مخاطر أخرى.
- **•** ال تدع هذا المنتج يالمس السوائل، قد يؤدي ذلك إلى صدمات كهربائية، كما يمكن أن تؤدي مالمسة السوائل إلى تلف هذا المنتج أو إلى دخان أو سخونة زائدة.
- **•** إذا دخل سائل أو جسم غريب في هذا المنتج، فأوقف السيارة في مكان آمن، وأدر مفتاح التشغيل إلى وضع اإليقاف )OFF ACC ) على الفور واستشر الوكيل أو أقرب مركز خدمة صيانة معتمد من قبل Pioneer، ال تستعمل المنتج في تلك الحالة ألن ذلك يمكن أن يتسبب في نشوب حريق أو صدمة كهربائية أو أعطال أخرى.
- **•** إذا الحظت انبعاث دخان أو ضوضاء أو رائحة غريبة من هذا المنتج، أو أي عالمات غير عادية أخرى على شاشة LCD، فأوقف التيار فور أ، واستشر الوكيل أو أقرب محطة خدمة Pioneer معتمدة. استعمال هذا المنتج في تلك الحالة يمكن أن يتسبب في إصابة النظام بتلف دائم.
- **•** ال تعمد إلى تفكيك أو تعديل هذا المنتج ألنه يحتوي على مكونات عالية الجهد بالداخل، يمكن أن تسبب صدمات كهربائية، تأكد من استشارة الوكيل أو أقرب محطة خدمة Pioneer معتمدة فيما يتعلق بإجراء الفحوصات الداخلية أو عمليات الضبط أو اإلصالحات. **•** تجنب بلع البطارية حتى ال تتعرض لخطر حرق كيميائي.
- )جهاز التحكم عن بعد الذي يتم توفيره أو يباع بشكل منفصل مع( يشتمل هذا المنتج على بطارية خلوية على شكل عملة/زر. في حالة ابتالع بطارية خلوية على شكل عملة/زر، يمكن أن تتسب في حروق داخلية شديدة في غضون ساعتين فقط مؤدية بذلك إلى الوفاة. ً احتفظ بالبطاريات الجديدة والمستخدمة بعيدا عن األطفال. ً إذا لم يتم غلق حجيرة البطارية بإحكام، فتوقف عن استخدام المنتج واحتفظ به بعيدا عن متناول األطفال. إذا كنت تعتقد أن البطاريات تم بلعها أو وضعها داخل أي جزء من الجسم، فعليك الحصول على رعاية طبية على الفور. قبل استخدام هذا المنتج، تأكد من قراءة معلومات األمان التالية وفهمها بالكامل:
- **•** ّ ال تقم بتشغيل هذا المنتج أو أي تطبيقات أو خيار كاميرا الرؤية الخلفية )إذا تم شراؤها( إذا كان القيام بذلك سيحول انتباهك بأي شكل من الأشكال عن تشغيل سيارتك بشكل آمن. واحرص دائمًا على الالتزام بقواعد القيادة الآمنة واتباع جميع اللوائح المرورية السارية. إذا واجهت صعوبة في تشغيل هذا المنتج، توقف، وقم بإيقاف سيارتك في مكان آمن وتعشيق فرامل االنتظار قبل إجراء التعديالت الالزمة.
	- ً إلى ضبط صوت هذا المنتج على مستوى مرتفع لدرجة ال يمكنك معها سماع صوت حركة المرور **•** ال تعمد أبدا الخارجية وسيارات الطوارئ.
		- **•** ّ لضمان السالمة، يتم تعطيل بعض الوظائف ما لم تكن السيارة متوقفة عن الحركة وفرامل االنتظار معشقة.
			- **•** احتفظ بهذا الدليل في مكان سهل الوصول إليه كمرجع لمعرفة إجراءات التشغيل ومعلومات األمان.
- **•** ال تعمد إلى تركيب هذا المنتج حيث يمكن له أن )i )يحجب الرؤية عن السائق، أو )ii )يعرقل أداء أي من أنظمة تشغيل السيارة أو خصائص األمان، بما في ذلك الوسائد الهوائية وأزرار مصابيح الخطر، أو )iii )يعرقل قدرة السائق على تشغيل السيارة بطريقة آمنة.
- **•** يرجى تذكر ارتداء حزام األمان في كل األوقات أثناء تشغيل سيارتك، إذا تعرضت في أي وقت لحادثة، من الممكن أن تكون إصِاباتك أكثر خطورة إذا لم يكن حزام الأمان مثبتًا بإحكام.
	- ً إلى استعمال سماعات الرأس أثناء القيادة. **•** ال تعمد أبدا

# **لضمان القيادة اآلمنة**

 **تحذير**

- **• الطرف األخضر الفاتح بموصل الطاقة مخصص الكتشاف حالة انتظار السيارة، فيجب توصيله بجانب مصدر الطاقة الخاص بمفتاح فرامل االنتظار )فرامل اليد(. حيث قد يؤدي التوصيل أو االستخدام غير السليم لهذا الطرف إلى انتهاك القانون الساري وقد يتسبب في إصابة خطرة أو تلف جسيم.**
	- **• ال تتخذ أي خطوات للعبث بنظام تعشيق فرامل االنتظار الموجود لحمايتك أو إلغاء تفعيله. العبث بنظام تعشيق فرامل االنتظار أو إلغاء تفعيله قد تنتج عنه إصابة خطيرة أو الوفاة.**
	- **• ً لتفادي أخطار حدوث أضرار وإصابات وإمكانية خرق القوانين المعنية فإن هذا المنتج ليس مخصصا لالستعمال مع صورة فيديو يمكن للسائق رؤيتها.**
- **•** ً في بعض الدول، قد تكون مشاهدة صورة الفيديو على شاشة داخل سيارة حتى من قبل أشخاص غير السائق عمال غير قانوني، أينما ُطبق مثل هذه القوانين، يجب التقيّد بها. ت

إذا حاولت مشاهدة صورة فيديو أثناء القيادة، سيظهر التحذير **"يحظر بشدة عرض مصدر فيديو المقعد األمامي."** على الشاشة. لمشاهدة صورة الفيديو على هذه الشاشة، أوقف السيارة في مكان آمن ثم قم بتعشيق فرامل االنتظار. يرجى االستمرار في الضغط على دواسة الفرامل قبل تحرير فرامل االنتظار.

# **عند استخدام شاشة متصلة بموصل إخراج الفيديو**

تستخدم طرف خرج الفيديو للتوصيل بشاشة عرض لتمكين الركاب في المقاعد الخلفية من مشاهدة صور الفيديو.

 **تحذير**

لا تعمد أبداً إلى تثبيت الشاشة الخلفية في موضع يُمكّن السانق من مشاهدة صور الفيديو أثناء القيادة.

# **لتفادي استنزاف طاقة البطارية**

تأكد من تشغيل محرك السيارة أثناء استخدام هذا المنتج، استخدام هذا المنتج بدون تشغيل المحرك يمكن أن يستنزف طاقة البطارية. ال تقم بتثبيت هذا المنتج في سيارة ال تشتمل على دوائر أو سلك ACC ً متاحا.

# **كاميرا الرؤية الخلفية**

باستعمال كاميرا رؤية خلفية اختيارية، يمكنك استعمال هذا المنتج كمساعد لمراقبة المقطورات، أو عند الرجوع للوراء في مكان ضيق إليقاف السيارة.

## **تحذير**

- **•** قد تظهر صورة الشاشة معكوسة.
- **•** استعمل الدخل فقط للصور المعكوسة أو صور المرآة فقط، االستعمال بشكل آخر قد يؤدي إلى إصابات أو أضرار.

# **تنبيه**

الهدف من وضع الرؤية الخلفية هو استخدام هذا المنتج كمساعد لمراقبة المقطورات، أو أثناء الرجوع للوراء. ال تستعمل هذه الوظيفة لأغر اض الترفيه.

# **التعامل مع موصل USB**

# <span id="page-4-0"></span> **تنبيه**

- **•** ً لتجنب فقد البيانات أو تلف جهاز التخزين، ال تقم أبدا بإزالته من هذا المنتج أثناء نقل البيانات.
- **•** ال يمكن لشركة Pioneer ضمان التوافق مع جميع أجهزة تخزين USB الكبيرة وال تتحمل المسؤولية عن أي فقدان للبيانات من مشغالت الوسائط، أو iPhone، أو الهواتف الذكية، أو األجهزة األخرى أثناء استخدام هذا المنتج. **•** إذا تم توصيل جهاز USB كان قد تم فصله عن الكمبيوتر بشكل غير صحيح، فقد ال يقوم هذا المنتج بالتعرف عليه بشكل صحيح.

# **في حالة حدوث مشكلة**

في حالة فشل تشغيل هذا المنتج بشكل سليم، اتصل بالوكيل أو أقرب محطة خدمة Pioneer معتمدة.

# **تفضل بزيارة موقعنا**

تفضل بزيارة الموقع التالي: في المكسيك http://www.pioneer-mexico.com.mx/ في سنغافورة https://sg.pioneercarentertainment.com/ في ماليزيا https://my.pioneercarentertainment.com/

في تايالند https://th.pioneercarentertainment.com/ في اندونيسيا https://id.pioneercarentertainment.com/ في أستراليا https://www.pioneer.com.au/ في إسرائيل http://www.pioneerisrael.co.il/ في الشرق الأوسط/أفريقيا http://pioneer-mea.com/en/ في المنطقة الالتينية https://pioneer-latin.com/ في هونج كونج http://www.pioneerhongkong.com.hk/ct/company.php في تايوان http://www.pioneer-twn.com.tw/ **•** نحن نقدم أحدث المعلومات حول شركة CORPORATION PIONEER على موقعنا على الويب.

**•** توفر Pioneer تحديثات البرامج بشكل منتظم لزيادة تحسين منتجاتها. ويرجى مراجعة قسم الدعم في موقع Pioneer على الويب لمعرفة جميع تحديثات البرامج المتاحة.

# **حماية شاشة ولوحة LCD**

- **•** ال تعرض شاشة LCD ألشعة الشمس المباشرة عند عدم استخدام هذا المنتج. حيث قد يؤدي ذلك إلى عطل شاشة LCD درجات الحرارة المرتفعة.
- **•** ً عند استخدام هاتف محمول، اجعل الهوائي الخاص بالهاتف المحمول بعيدا عن الشاشة LCD لمنع تشوه صورة الفيديو بسبب ظهور البقع أو الخطوط الملونة أو ما شابه ذلك.
	- **•** لحماية شاشة LCD من التلف، تأكد من لمس مفاتيح اللوحة اللمسية بإصبعك فقط، وقم بذلك برفق.

# **مالحظات حول الذاكرة الداخلية**

- **•** سيتم محو المعلومات بواسطة فصل السلك األصفر من البطارية )أو إزالة البطارية نفسها(.
	- **•** لن يتم إعادة تعيين بعض اإلعدادات والمحتويات المسجلة.

# **حول هذا الدليل**

- **•** يستخدم هذا الدليل مخططات لشاشات فعلية لوصف عمليات التشغيل، ومع ذلك، قد ال تتوافق الشاشات في بعض هذه الأجهز ة مع تلك المعر وضية في هذا الدليل تبعًا للطر از المستخدم.
- **•** عند توصيل iPhone بالوحدة، سوف يتم عرض اسم المصدر على الوحدة كـ ]iPod]. يرجى مالحظة أن هذه الوحدة تدعم فقط iPhone بغض النظر عن اسم المصدر. لتفاصيل حول توافقية iPhone، راجع موديالت iPhone المتوافقة )صفحة [50\(](#page-49-0).

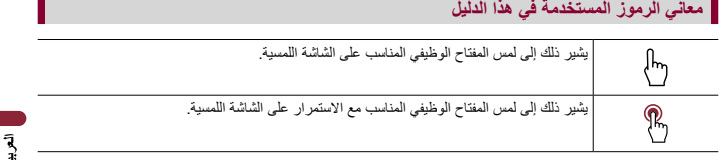

<span id="page-7-0"></span>األجزاء وعناصر التحكم

# **الوحدة الرئيسية**

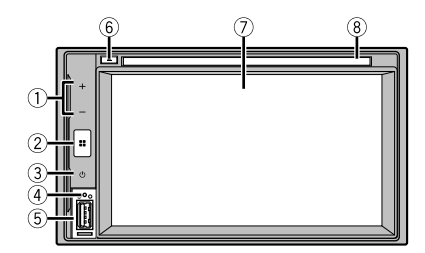

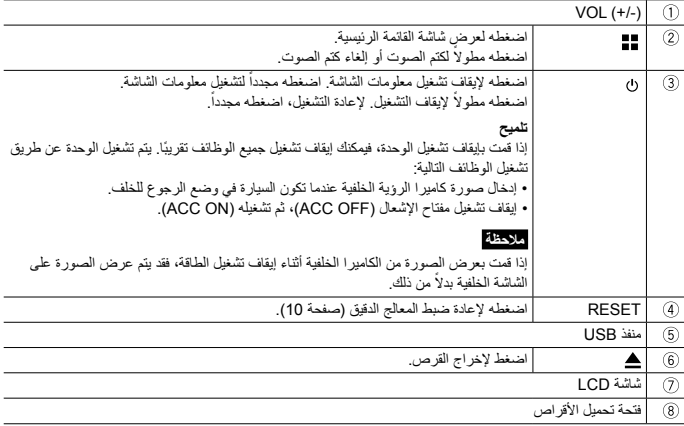

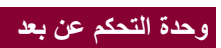

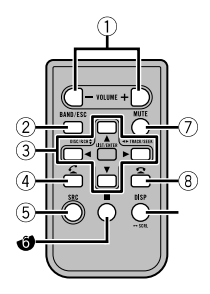

العملية األساسية

# **إعادة ضبط المعالج الدقيق**

## <span id="page-9-1"></span> **تنبيه**

- <span id="page-9-0"></span>**•** يؤدي الضغط على الزر RESET إلى إعادة ضبط اإلعدادات والمحتويات المسجلة إلى إعدادات المصنع. – ال تقم بإجراء هذه العملية عندما يكون هناك جهاز متصل بهذا المنتج. – لن تتم إعادة ضبط بعض اإلعدادات والمحتويات المسجلة. **•** يجب إعادة ضبط المعالج الدقيق وفقا للشروط التالية: – قبل استخدام هذا المنتج للمرة األولى بعد التثبيت. – إذا لم يعمل هذا المنتج بشكل صحيح. – إذا كان يبدو أن هناك مشاكل في تشغيل النظام.
	- **1 اضبط مفتاح اإلشعال على وضع اإليقاف OFF.**
	- **2 اضغط RESET بطرف قلم أو أداة مدببة أخرى.** تمت إعادة ضبط اإلعدادات والمحتويات المسجلة إلى إعدادات المصنع.

# **إعداد وحدة التحكم عن بعد**

قم بإزالة الورقة العازلة قبل االستخدام.

**كيفية استبدال البطارية**

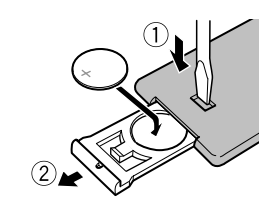

أدخل البطارية )V 3 )2025CR مع توجيه القطب الموجب (+) والقطب السالب (-) بشكل صحيح.

 **تحذير**

ينبغي عدم تعريض البطاريات (مجموعة البطارية أو البطاريات المركبة) للحرارة الزائدة مثل أشعة الشمس أو الحريق أو ما شابه ذلك.

# **تنبيه**

**•** انزع البطارية في حالة عدم استخدام وحدة التحكم عن بعد لمدة شهر أو أكثر.

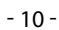

- **•** إذا تم استبدال البطارية بطريقة غير صحيحة قد يعرضها لخطر االنفجار، قم باستبدالها بنوع مشابه أو مكافئ.
	- **•** ّ ال تعرض البطارية لدرجات حرارة شديدة االرتفاع أو االنخفاض أثناء االستخدام أو التخزين أو النقل.
- **•** ً ال تتخلص من البطارية بإلقائها في النار أو في فرن ساخن أو سحقها ميكانيكيا أو تقطيعها، القيام بهذا قد يؤدي إلى حدوث انفجار.
	- **•** ال تتعامل مع البطارية باستخدام أدوات معدنية.
		- **•** ال تقم بتخزين البطارية مع أشياء معدنية.
	- **•** ّ إذا تسر ً ب سائل البطارية، امسح وحدة التحكم عن بعد لتنظيفها تماما وقم بتركيب بطارية جديدة.
	- **•** عند التخلص من البطاريات المستعملة، التزم باللوائح الحكومية أو قواعد الهيئات البيئية العامة المطبقة في بلدك/منطقتك.

## **استخدام وحدة التحكم عن بعد**

قم بتوجيه وحدة التحكم عن بعد نحو اللوحة األمامية للتشغيل.

#### **مالحظة**

قد ال تعمل وحدة التحكم عن بعد بطريقة صحيحة في ضوء الشمس المباشر.

## **مهم**

**•** ال تعمد إلى تخزين وحدة التحكم عن بعد في درجات حرارة مرتفعة أو في ضوء الشمس المباشر. **•** ال تترك جهاز التحكم عن بعد يقع على األرضية، حيث قد يحشر تحت الفرامل أو دواسة الوقود.

# **استخدام اللوحة اللمسية**

يمكنك تشغيل هذا المنتج بواسطة لمس المفاتيح المعروضة على الشاشة مباشرة بأصابعك.

### **مالحظة**

لحماية شاشة LCD من التلف، تأكد من لمس الشاشة بإصبعك فقط برفق.

## **مفاتيح اللوحة اللمسية العامة**

: العودة إلى الشاشة السابقة. : أغلق الشاشة.

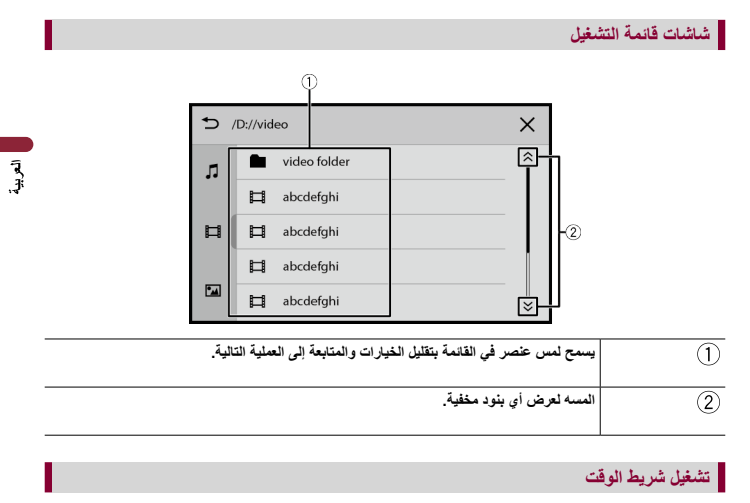

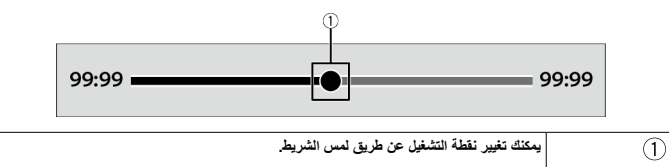

# **شاشة القائمة الرئيسىة**

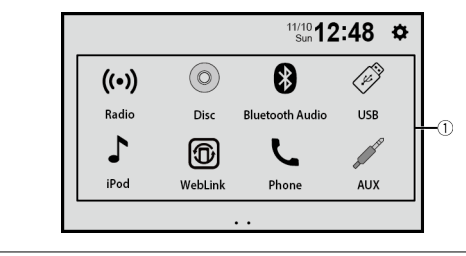

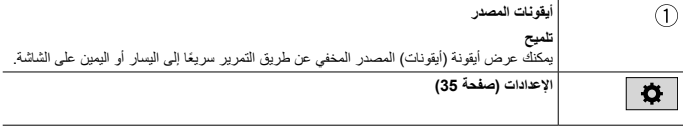

# <span id="page-13-0"></span>Bluetooth<sup>®</sup>

# **اتصال Bluetooth**

- **<sup>3</sup> المس ]Phone ]أو ]Audio Bluetooth]. <sup>2</sup> اضغط . <sup>1</sup> قم بتشغيل الوظيفة Bluetooth على الجهاز.**
	-
- اسم الوحدة معروض على الشاشة.
- **4 قم باختيار اسم الوحدة الظاهر على شاشة الجهاز المحمول.**
- **5 قم بإجراء عملية االقتران بواسطة الجهاز المحمول وهذه الوحدة.** بعد تسجيل الجهاز بنجاح، سوف يتم إنشاء اتصال Bluetooth بواسطة النظام.

**تلميح** لقطع الاتصال، المس اسم الجهاز المتصل في أعلى شاشة إدخال رقم الهاتف (صفحة 15).

#### <span id="page-13-1"></span>**مالحظة**

لتوصيل جهاز محمول آخر، تحتاج إلى قطع اتصال Bluetooth بالجهاز المحمول المتصل.

# **االتصال بدون استخدام اليدين**

الستخدام هذه الوظيفة أنت تحتاج إلى توصيل الهاتف المحمول بهذا المنتج عبر Bluetooth مسبقا )صفحة [14\(](#page-13-1).

# **تنبيه**

للحفاظ على أمانك، تجنب التحدث في الهاتف قدر اإلمكان أثناء القيادة.

## **إجراء مكالمة هاتفية**

- **1 اضغط .**
- **2 المس ]Phone].** تظهر شاشة قائمة الهاتف.
- **3 المس إحدى أيقونات االتصال الظاهرة في شاشة قائمة الهاتف.**

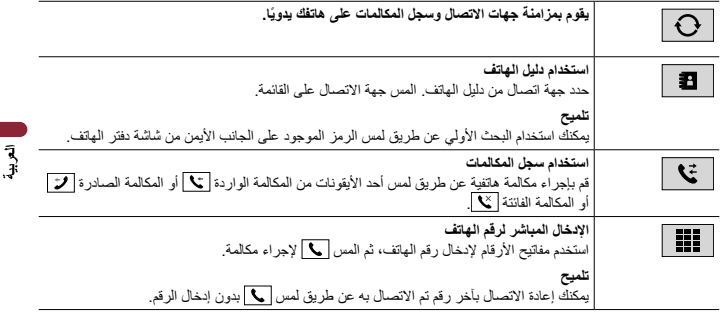

<span id="page-14-0"></span>**◀إلنهاء المكالمة** 

**1 المس .**

**استالم مكالمة هاتفية**

**1 المس للرد على المكالمة.** المس إلنهاء المكالمة.

**وظيفة التعرف الصوتي )لهواتف iPhone)**

من خالل توصيل iPhone بهذا المنتج، يمكنك استخدام وظيفة التعرف على الصوت في هذا المنتج.

**تبديل إخراج الصوت**

يمكنك تبديل إخراج الصوت بين هذه الوحدة والجهاز المحمول المتصل. **1 المس عند االتصال.** يتم تبديل إخراج الصوت في كل مرة عن طريق لمس األيقونة. **تلميح** المس لكتم صوت أو إلغاء كتم صوت الميكروفون المتصل.

**مالحظات لالتصال حر اليدين**

#### **◀مالحظات عامة**

- **•** التوصيل بكل الهواتف المحمولة المجهزة بتقنية Bluetooth الالسلكية غير مضمونة.
- **•** يجب أن تكون مسافة خط الرؤية بين هذا المنتج والهاتف المحمول 10 أمتار أو أقل عند إرسال أو استقبال الصوت والبيانات عبر تقنية Bluetooth.
	- **•** بالنسبة لبعض الهواتف المحمولة، قد ال يتم إخراج صوت الرنين من مكبرات الصوت.
	- **•** إذا تم اختيار الوضع الشخصي على الهاتف المحمول، قد يتم إبطال المكالمة بدون استخدام اليدين.

#### **◀التسجيل واالتصال**

- **•** عمليات الهاتف المحمول تختلف تبعا لنوع الهاتف المحمول. قم بالرجوع إلى دليل التعليمات الذي يأتي مع الهاتف المحمول للحصول على إرشادات مفصلة.
	- **•** في حالة عدم عمل نقل دليل الهاتف، افصل هاتفك، ثم قم باإلقران مرة أخرى من الهاتف لهذا المنتج.

#### **◀إجراء مكالمات واستالمها**

- **•** قد تسمع ضوضاء في المواقف التالية: – عند الرد على الهاتف باستخدام الزر على الهاتف. – عند رفع الطرف اآلخر من المكالمة للسماعة.
- **•** في حالة تعذر على الشخص على الطرف اآلخر من الخط سماع المكالمة بسبب صدى الصوت، فقم بتقليل مستوى الصوت لالتصال حر اليدين.
	- **•** في بعض الهواتف المحمولة، قد يتعذر إجراء مكالمة بدون استخدام اليدين حتى بعد الضغط على زر القبول على الهاتف المحمول عند ورود مكالمة.
		- **•** يتم عرض االسم المسجل في دفتر الهاتف إذا تم نقل دفتر الهاتف إلى هذه الوحدة.

#### **◀محفوظات المكالمة المستلمة واألرقام المطلوبة**

**•** ال يمكنك إجراء مكالمة إلدخال مستخدم غير معروف )ال يوجد رقم هاتف( في محفوظات المكالمة المستلمة.

#### **◀نقل دليل الهاتف**

- **•** إذا كان هنا أكثر من 000 1 إدخال في دفتر هاتفك المحمول، فقد ال يتم تنزيل كل اإلدخاالت بشكل كامل.
	- ًا للهاتف، قد ال يعرض هذا المنتج دليل الهاتف بشكل صحيح. **•** وفق
	- **•** إذا كان دليل الهاتف في الهاتف يشتمل على بيانات الصورة، قد ال يتم نقل دليل الهاتف بشكل صحيح.
		- **•** وفقا للهاتف المحمول، قد ال يكون نقل دفتر الهاتف متوفرا.

# **صوت Bluetooth**

قبل استخدام مشغل صوت Bluetooth، قم بتسجيل الجهاز وتوصيله بهذا المنتج )صفحة [14\(](#page-13-1).

#### **مالحظات**

- ًا لمشغل صوت Bluetooth المتصل بهذه الوحدة، قد تنحصر عمليات التشغيل المتاحة لهذا المنتج في المستويين التاليين: **•** وفق – DP2A( وضع توزيع الصوت المتقدم(: يمكن فقط تشغيل األغاني على مشغل الصوت. – DP2A وAVRCP( وضع التحكم عن بعد في الصوت/الفيديو(: يمكن التشغيل واإليقاف المؤقت وتحديد أغاني وغير ذلك.
- ًا لجهاز Bluetooth **•** قد تكون عمليات التشغيل المتاحة مع هذا المنتج محدودة أو مختلفة عن الوصف المدرج في هذا الدليل، وفق المتصل به.
- **•** أثناء االستماع إلى األغاني على جهاز Bluetooth الخاص بك، يرجى االمتناع عن تشغيل وظيفة الهاتف قدر اإلمكان. فإذا حاولت تشغيله، قد تتسبب اإلشارة في ضوضاء لتشغيل األغنية.
	- **•** عند التحدث في جهاز Bluetooth المتصل بهذا الجهاز عبر تقنية Bluetooth، قد يتوقف تشغيل األغنية بشكل مؤقت.
		-

# تظهر شاشة تشغيل صوت Bluetooth. **<sup>2</sup> المس ]Audio Bluetooth]. <sup>1</sup> اضغط .**

## **العملية األساسية**

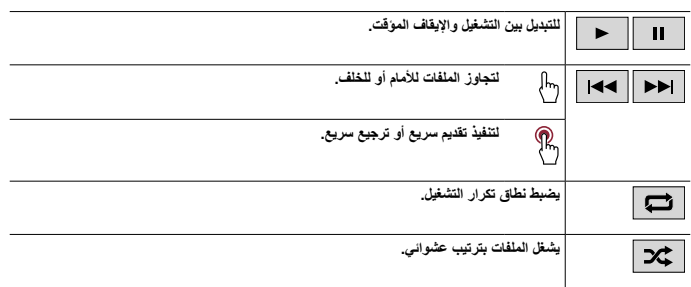

مصدر AV

# **مصادر AV المدعومة**

يمكنك تشغيل أو استخدام المصادر التالية مع هذا المنتج.

- **•** الراديو
- **•** CD
- <span id="page-17-0"></span>**•** ROM( ملفات الصوت أو الفيديو المضغوطة على أقراص(
	- *DVD-Video* 
		- **•** USB

يمكنك تشغيل المصادر التالية أو استخدامها بتوصيل جهاز إضافي.

- **•** iPhone
- **•** الصوت Bluetooth
	- **•** AUX

## **لتحديد مصدر**

- **1 اضغط .**
- **2 المس أيقونة المصدر.**

## **تلميح**

س<br>يمكنك عرض أيقونة (أيقونات) المصدر المخفي عن طريق التمرير سريعًا إلى اليسار أو اليمين على الشاشة<sub>.</sub>

الراديو

# **إجراء البدء**

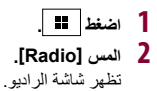

# العملية الأساسية

<span id="page-18-0"></span>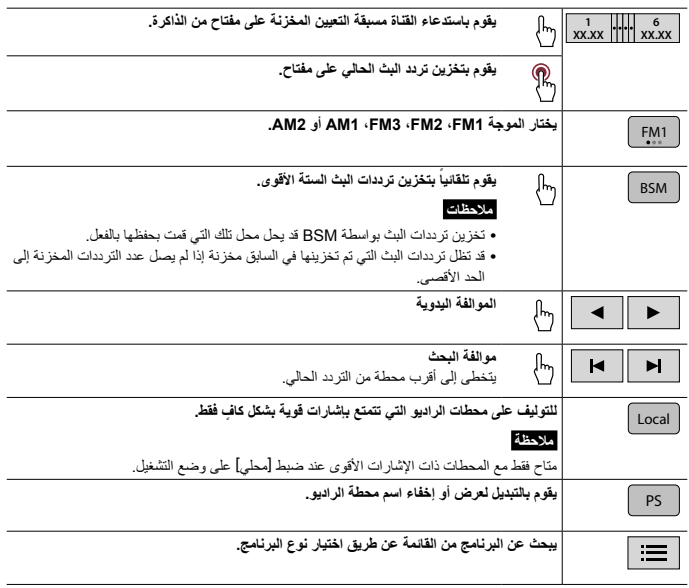

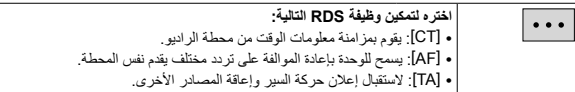

## **مالحظة**

ال تتوفر بعض الوظائف إال عند استقبال النطاق FM.

القرص

# **إدخال قرص وإخراجه**

<span id="page-20-0"></span>آھ<br>آگ يمكنك تشغيل أسطوانة موسيقى عادية أو CD-Video أو Video-DVD باستخدام محرك األقراص المدمج لهذا المنتج.

 **تنبيه**

ال تقم بإدخال أي شيء خالف قرص في فتحة تحميل األقراص.

**إدخال قرص**

**1 ً أدخل قرصا في فتحة تحميل األقراص.** يتغير المصدر ثم يبدأ التشغيل.

#### **مالحظة**

إذا كان القرص مضبوطاً بالفعل، فحدد [Disc] كمصدر التشغيل.

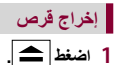

**العملية األساسية**

## **مصدر الصوت**

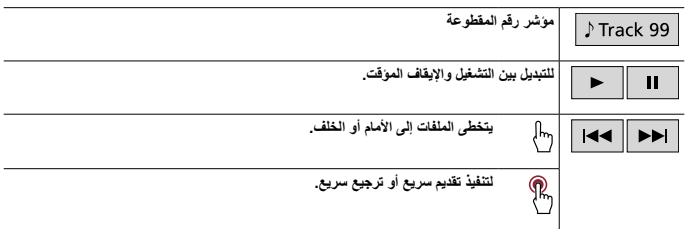

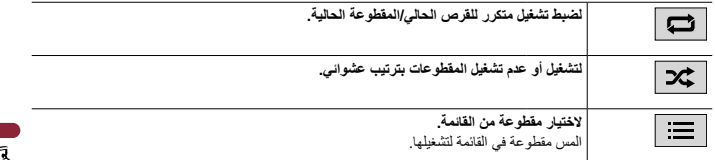

# **مصدر الفيديو**

# **تنبيه**

ألسباب تتعلق بالسالمة، ال يمكن عرض صور الفيديو أثناء تحرك السيارة. لعرض صور الفيديو، توقف في مكان آمن وقم بتعشيق فرامل االنتظار.

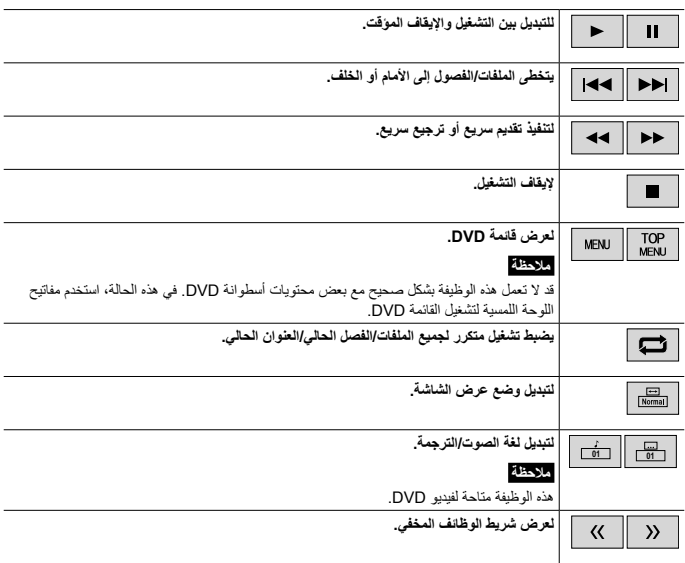

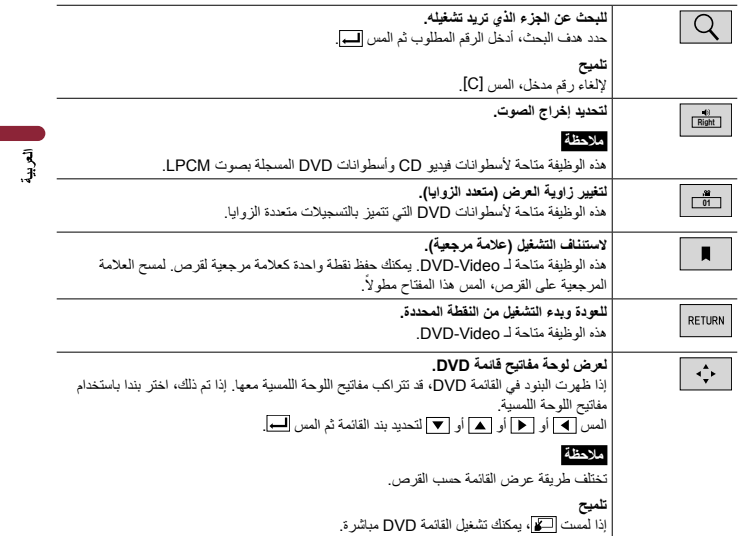

ملفات مضغوطة

# **إدخال الوسائط وإخراجها**

<span id="page-23-0"></span> $\bar{a}$ يمكنك تشغيل ملفات الصوت المضغوطة أو ملفات الفيديو المضغوطة أو ملفات الصور الثابتة المخزنة في قرص أو جهاز تخزين خارجي.

> **تنبيه** ال تقم بإدخال أي شيء خالف قرص في فتحة تحميل األقراص.

> > **إدخال قرص**

**1 ً أدخل قرصا في فتحة تحميل األقراص.** يتغير المصدر ثم يبدأ التشغيل.

#### <span id="page-23-1"></span>**مالحظة**

إذا كان القرص مضبوطاً بالفعل، فحدد [Disc] كمصدر التشغيل.

## **إخراج قرص**

**1 اضغط .**

**توصيل جهاز تخزين USB**

- **1 افتح غطاء منفذ USB.**
- **2 قم بقبس جهاز تخزين USB باستخدام كابل مناسب.**

 **تنبيه** قم باستخدام كابل USB( يباع منفصال( لتوصيل جهاز USB بما أن أي جهاز موصول مباشرة بالوحدة سوف يبرز خارج الوحدة، األمر الذي يمكن أن يكون خطيرا.

#### **مالحظات**

**•** قد ال يصل هذا المنتج لألداء المثالي مع بعض أجهزة تخزين USB. **•** ال يمكن التوصيل عبر موزع USB.

## **فصل جهاز تخزين USB**

**1 قم بسحب جهاز USB من كابل USB.**

#### **مالحظات**

**•** تحقق من عدم وجود أي بيانات جار الوصول إليها قبل فصل جهاز تخزين USB.

**•** قم بإيقاف )OFF ACC )مفتاح التشغيل قبل فصل جهاز تخزين USB.

# **إجراء البدء**

## **للقرص**

**1 أدخل القرص.**

**تلميح**<br>إذا كان القرص مضبوطاً بالفعل، فحدد [Disc] كمصدر التشغيل.

**لـ USB**

#### **1 قم بتوصيل جهاز تخزين USB بكابل USB.**

**تلميح** ً يمكنك أيضا بدء هذا المصدر بالضغط على ثم لمس ]USB].

# ا**لعملية الأساسية**

## **مصدر الصوت**

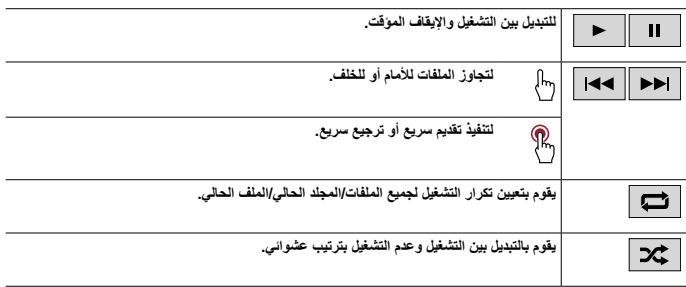

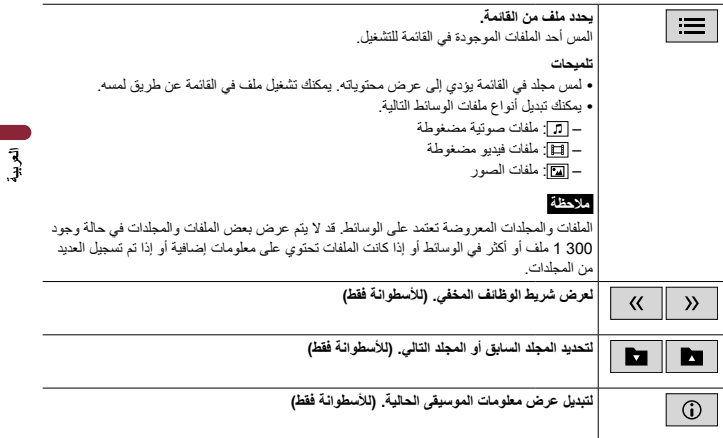

# **مصدر الفيديو**

# **تنبيه**

ألسباب تتعلق بالسالمة، ال يمكن عرض صور الفيديو أثناء تحرك السيارة. لعرض صور الفيديو، توقف في مكان آمن وقم بتعشيق فرامل االنتظار.

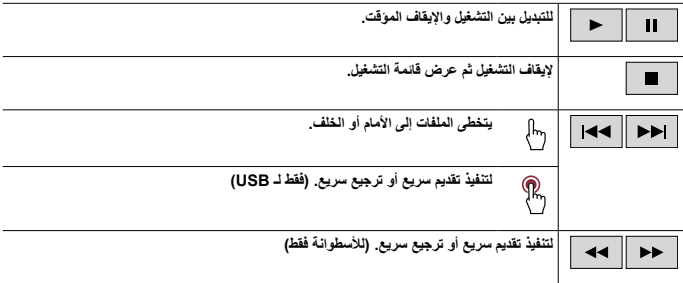

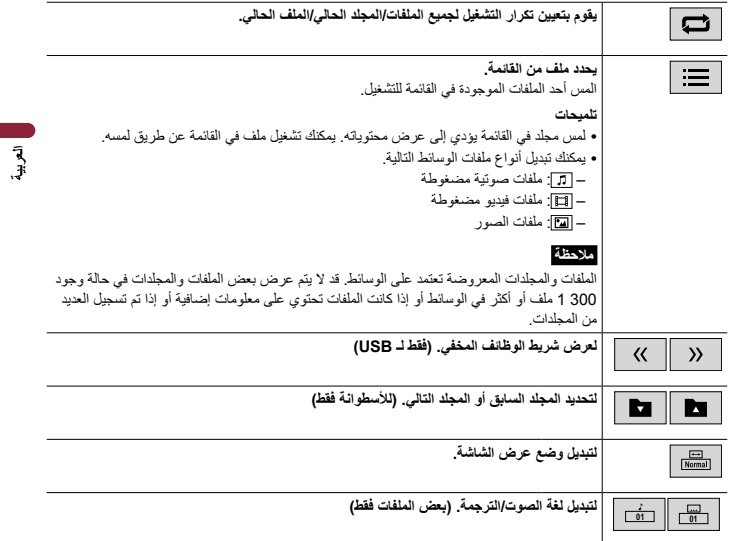

# **مصدر الصور الثابتة**

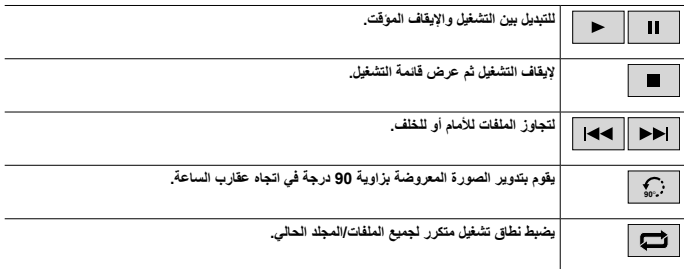

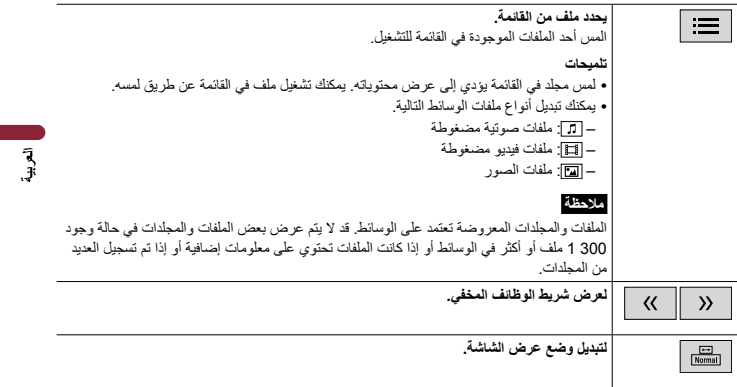

# iPhone

#### **مالحظة**

iPhone قد يشار إليه كـ iPod في هذا الدليل.

# **توصيل جهاز iPhone**

<span id="page-28-0"></span>عند توصيل iPhone بهذا المنتج، تتم تهيئة الإعدادات تلقائيًا وفقًا للجهاز المراد توصيله. لتفاصيل حول التوافقية، راجع موديالت iPhone المتوافقة )صفحة [50](#page-49-0)(.

#### **مالحظة**

]إعدادات USB iPhone ]مضبوط على ]iPod( ]صفحة [35\(](#page-34-2).

. **<sup>1</sup> قم بتوصيل iPhone عبر USB.** j يتم القيام بالتشغيل تلقائيا

**تلميح** ً يمكنك أيضا بدء هذا المصدر بالضغط على ثم لمس ]iPod].

#### **مالحظة**

التصال USB، راجع دليل البدء السريع.

# **العملية األساسية**

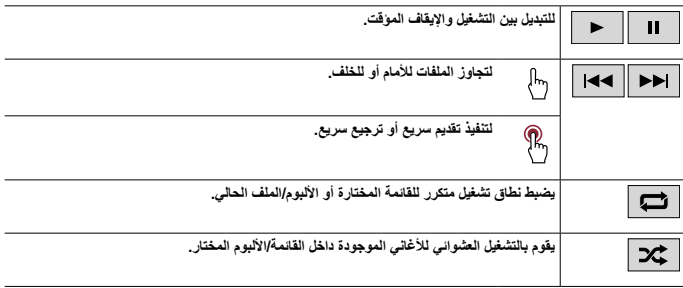

÷.

**يقوم بتحديد إحدى األغاني من القائمة.** المس الفئة، ثم عنوان القائمة لتشغيل القائمة المختارة. **تلميح** ي<br>يمكنك تبديل قائمة الأغاني عن طريق تحديد الرمز في الشريط الأولي أثناء عرض الشريط الأولي. **مالحظة** إذا كان iPhone يحتوي على أكثر من 300 1 أغنية، فسوف تتوفر في القائمة 300 1 أغنية فقط من األغاني الموجودة في iPhone. قد يكون عدد األغاني المتاحة أقل من 300 1 بسبب المعلومات اإلضافية المضمنة في األغاني. األغاني المتوفرة تعتمد على iPhone.

آھ<br>آقي

#### **مالحظة**

وفقا لجيل أو إصدار iPhone، يمكن أن تكون بعض الوظائف غير متوفرة.

# WebLink™

<span id="page-30-0"></span>

يمكنك تشغيل التطبيقات المتوافقة مع WebLink بواسطة حركات اإلصبع مثل النقر أو السحب أو التمرير أو التمرير السريع على شاشة هذا المنتج.

#### **مالحظات**

- ًا للتطبيق المتوافق مع WebLink. **•** قد تختلف حركات اإلصبع المدعومة وفق
- **•** ً الستخدام WebLink، يجب عليك أوال تثبيت التطبيق مضيف ويب على iPhone أو الهاتف الذكي. للتفاصيل حول تطبيق مضيف ويب، قم بزيارة الموقع التالي: /weblink/com.abaltatech.www://https
	- **•** تأكد من قراءة استخدام محتوى موصل قائم على تطبيق )صفحة [50](#page-49-1)( قبل إجراء هذه العملية.
		- **•** ال يمكن تشغيل الملفات المحمية بحقوق النشر مثل DRM.

# **تحذير**

قد تكون بعض استخدامات iPhone أو الهاتف الذكي غير مسموحة قانونيا أثناء القيادة في منطقتك، ولذلك يجب أن تكون على دراية بمثل هذه القيود وأن تلتزم بها. إذا لم تكن متأكدا فيما يخص بعض الوظائف المعينة، فال تستخدمها إال عندما تكون السيارة متوقفة. ال يجب استخدام أية ميزات إال حين يكون القيام بذلك آمنا في ظروف القيادة التي تمر بها.

# **استعمال WebLink**

## **مهم**

- **•** شركة Pioneer غير مسؤولة عن المحتوى أو الوظائف التي يتم الوصول إليها عبر WebLink، وهي تعد مسؤولية مزودي التطبيق والمحتوى.
- **•** قد يتم تغيير أو إيقاف توافر المحتوى والخدمات التي ال تخص شركة Pioneer، بما في ذلك التطبيقات واالتصال، دون إشعار.
	- **•** عند استعمال WebLink مع منتج Pioneer، سيتم تقييد المحتوى والوظائف المتاحة أثناء القيادة.
		- **•** WebLink يسمح بالوصول لتطبيقات أخرى غير تلك المدرجة، تخضع لقيود في أثناء القيادة.

# **طريقة البدء**

## **لمستخدمي iPhone**

**متطلبات النظام** 13.4 iOS أو أعلى

#### **مالحظة**

]إعدادات USB iPhone ]مضبوط على ]WebLink( ]صفحة [35](#page-34-2)(.

**1 قم بفك قفل iPhone الخاص بك وتوصيله بهذا المنتج عبر USB.** ً يتم تشغيل WebLink تلقائيا.

**تلميح**

ً يمكنك أيضا بدء هذا المصدر بالضغط على ثم لمس ]WebLink].

#### **مالحظة**

التصال USB، راجع دليل البدء السريع.

**لمستخدمي الهواتف الذكية )TMAndroid)**

#### **متطلبات النظام** 7.0 Android أو أعلى

#### **مالحظة**

تعتمد إمكانية تشغيل الفيديو على جهاز Android المتصل.

**1 قم بفك قفل هاتفك الذكي وتوصيله بهذا المنتج عبر USB.** ً يتم تشغيل WebLink تلقائيا.

**تلميح** ً يمكنك أيضا بدء هذا المصدر بالضغط على ثم لمس ]WebLink].

#### **مالحظات**

- التصال USB، راجع دليل البدء السريع.
- تأكد من تمكين وضع نقل الملفات التصال USB ً على هاتفك الذكي إذا لم يبدأ WebLink تلقائيا.

# **العملية األساسية**

المس أيقونة التطبيق المرغوب بعد تشغيل تطبيق WebLink. يتم تشغيل التطبيق المرغوب، وتظهر شاشة تشغيل التطبيق.

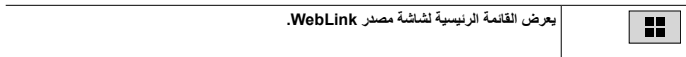

#### **تلميحات**

- **•** إذا قمت بتوصيل جهازك بهذا المنتج أثناء تشغيل تطبيق متوافق مع WebLink بالفعل، فستظهر شاشة تشغيل التطبيق على هذا المنتج.
- **•** تحقق من اتصال Bluetooth بين الجهاز المحمول وهذه الوحدة إذا لم يكن هناك إخراج صوت من هذه الوحدة )صفحة [14](#page-13-1)(.

# AUX

يمكنك عرض إخراج صورة الفيديو بواسطة الجهاز المتصل بإدخال AUX.

# **تنبيه**

ألسباب تتعلق بالسالمة، ال يمكن عرض صور الفيديو أثناء تحرك السيارة. لعرض صور الفيديو، توقف في مكان آمن وقم بتعشيق فرامل االنتظار.

<span id="page-32-0"></span> $\begin{array}{c} \n\overline{3} \\
3\n\end{array}$ 

## **مالحظة**

تحتاج إلى كابل AV بمقبس صغير (يباع منفصلا) للتوصيل. للتفاصيل، راجع دليل البدء السريع.

# **إجراء البدء**

- 
- **<sup>2</sup> المس ]AUX]. <sup>1</sup> اضغط .** تظهر شاشة AUX.

# عرض الكاميرا

<span id="page-33-0"></span>يمكنك عرض إخراج صورة الفيديو بواسطة الجهاز المتصل بإدخال الكاميرا. للتفاصيل، راجع دليل البدء السريع.

## **تنبيه**

وظيفة الكاميرا الخلفية هي فقط كأداة مساعدة للقيادة. ال يمكن أن تحل محل انتباه السائقين وحكمهم.

## **◀كاميرا الرؤية الخلفية**

هذا المنتج يحتوي على وظيفة تبديل تلقائي إلى الصورة على كامل الشاشة لكاميرا الرؤية الخلفية المثبتة في السيارة عندما يكون ذراع ناقل الحركة في الموضع REVERSE( R).

#### **◀كاميرا لوضع عرض الكاميرا**

يمكن عرض عرض الكاميرا في جميع األوقات. الحظ أنه باستخدام هذا اإلعداد، ال يتم تغيير حجم صورة الكاميرا لتكون مناسبة، وأن ً جزءا مما تراه الكاميرا غير قابل للعرض.

## **تنبيه**

شركة Pioneer توصي باستخدام الكاميرا التي تقوم بإخراج صور معكوسة بالمرآة، وإال فإن صورة الشاشة قد تظهر معكوسة. **•** قم بالتحقق على الفور مما إذا تغير العرض إلى صورة كاميرا الرؤية الخلفية عند تحريك ذراع ناقل الحركة إلى REVERSE( R ) من موضع آخر.

# **طريقة البدء**

- **1 اضغط ثم قم بتمرير الشاشة لليسار.**
- **2 المس ]View Camera ]لعرض الكاميرا الموصولة.**

يتم عرض صورة الفيديو على الشاشة.

<span id="page-34-1"></span>اإلعدادات

يمكنك ضبط إعدادات مختلفة في القائمة الرئيسية.

# **يعرض شاشة اإلعداد**

<span id="page-34-0"></span>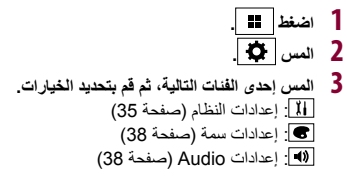

#### <span id="page-34-3"></span><span id="page-34-2"></span>**مالحظة**

بعض اإلعدادات غير متاحة إال عند توقف سيارتك في مكان آمن وتعشيق فرامل االنتظار.

# **إعدادات النظام**

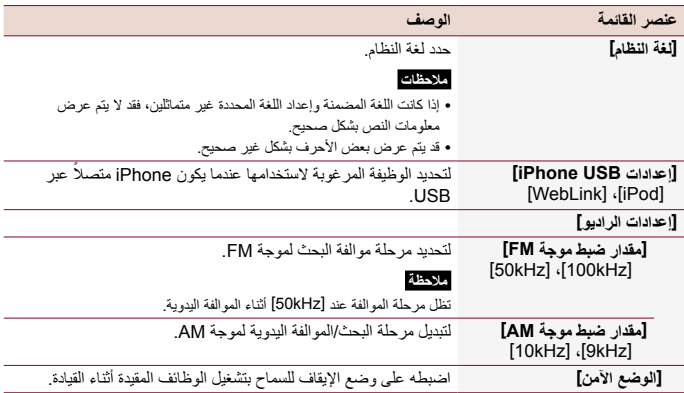

<span id="page-35-1"></span><span id="page-35-0"></span>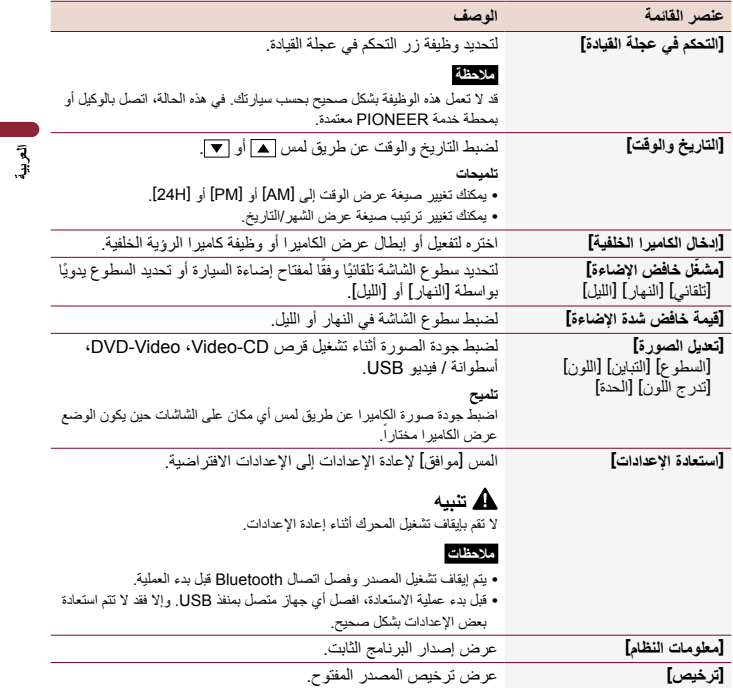

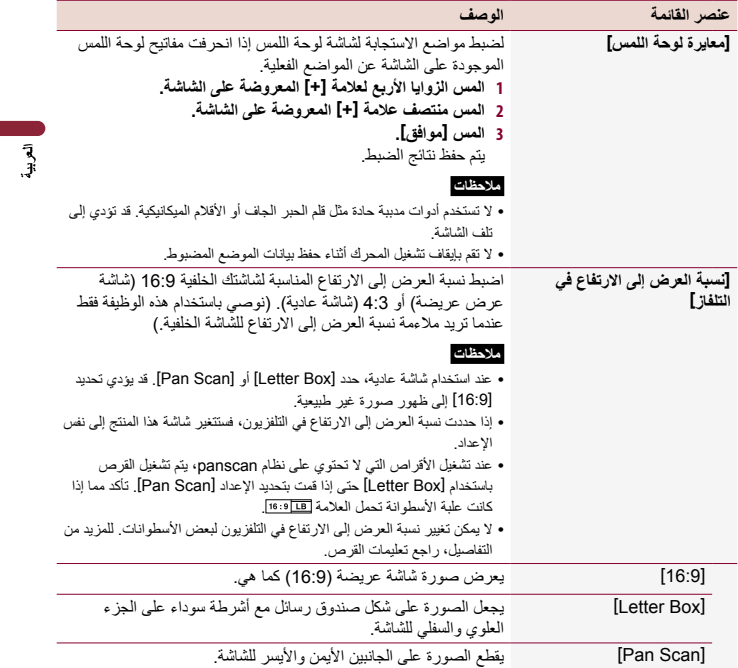

<span id="page-37-0"></span>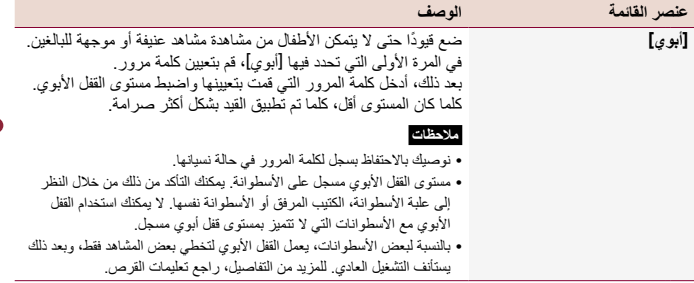

 $\begin{array}{c|c} & \multicolumn{1}{c|}{\textbf{1}} & \multicolumn{1}{c|}{\textbf{2}} & \multicolumn{1}{c|}{\textbf{3}} & \multicolumn{1}{c|}{\textbf{4}} & \multicolumn{1}{c|}{\textbf{5}} & \multicolumn{1}{c|}{\textbf{6}} & \multicolumn{1}{c|}{\textbf{7}} & \multicolumn{1}{c|}{\textbf{8}} & \multicolumn{1}{c|}{\textbf{9}} & \multicolumn{1}{c|}{\textbf{1}} & \multicolumn{1}{c|}{\textbf{1}} & \multicolumn{1}{c|}{\textbf{1}} & \multicolumn{1$ 

# **إعدادات سمة**

#### <span id="page-37-2"></span><span id="page-37-1"></span>**مالحظة**

هذا اإلعداد غير متاح عندما يكون ملف الفيديو/الصورة قيد التشغيل.

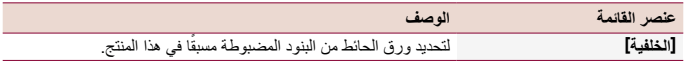

# **إعدادات Audio**

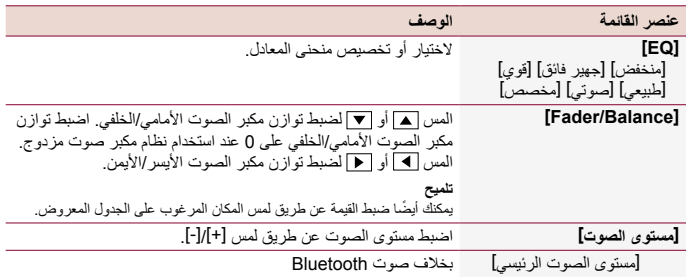

- 38 -

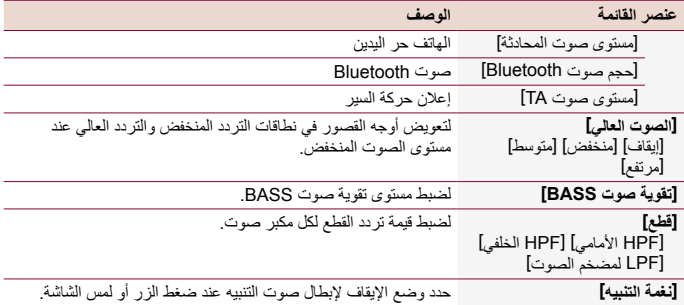

وظائف أخرى

## **ضبط الوقت والتاريخ**

<span id="page-39-0"></span>يمكنك ضبط التاريخ والوقت من [التاريخ والوقت] في قائمة [إعدادات النظام] (صفحة 36).

# **استعادة هذا المنتج إلى اإلعدادات االفتراضية**

يمكنك إعادة الإعدادات أو المحتوى المسجل إلى الإعدادات الافتراضية من [استعادة الإعدادات] في قائمة [إعدادات النظام] (صفحة [36](#page-35-1)).

# **تحديث البرامج الثابتة**

عند إصدار أحدث برنامج على موقعنا الإلكتروني، يمكنك تحديث برنامج هذه الوحدة (صفحة 5).

# **تنبيه**

- **•** يجب أال يحتوي جهاز التخزين USB للتحديث إال على ملف التحديث الصحيح. ً إلى إيقاف تشغيل هذا المنتج أو فصل جهاز التخزين USB أثناء تحديث البرنامج الثابت. **•** ال تعمد مطلقا **•** ال يمكنك تحديث البرنامج الثابت إال عند إيقاف السيارة وتعشيق فرامل االنتظار.
	- **1 قم بتنزيل ملفات تحديث البرنامج الثابت على جهاز الكمبيوتر الخاص بك.**
- **على جهاز التخزين USB. <sup>2</sup> قم بتوصيل جهاز تخزين USB فارغ )تمت صياغته( بجهاز الكمبيوتر الخاص بك ثم حدد موقع ملف التحديث الصحيح وانسخه** 
	- **3 قم بتوصيل جهاز التخزين USB بهذا المنتج )صفحة [24](#page-23-1)(.**
	- **مالحظات <sup>4</sup> اتبع التعليمات التي على الشاشة إلنهاء تحديث البرنامج الثابت.**

- **•** ً ستتم إعادة ضبط هذا المنتج تلقائيا بعد اكتمال تحديث البرنامج الثابت في حالة نجاح التحديث.
	- **•** إذا ظهرت رسالة خطأ على الشاشة، قم بتنفيذ الخطوات المذكورة أعاله مرة أخرى.

الملحقات

# **حل المشاكل**

إذا كان لديك مشاكل في تشغيل هذا المنتج، فارجع إلى هذا القسم. يتم سرد معظم المشاكل الشائعة هنا، باإلضافة ً إلى األسباب والحلول المحتملة. وإذا لم تجد حال لمشكلتك هنا، فاتصل بالوكيل أو أقرب مركز خدمة صيانة معتمد من قبل Pioneer.

## **مشاكل عامة**

**يتم عرض شاشة سوداء، وال يمكن التشغيل باستخدام مفاتيح اللوحة اللمسية.** ← وضع إيقاف تشغيل الطاقة مفعل. – اضغط لتحرير الوضع.

**مشاكل مع شاشة AV**

- **يتم تغطية الشاشة برسالة تحذير وال يمكن عرض الفيديو.** ← سلك فرامل االنتظار غير متصل أو لم يتم تعشيق فرامل االنتظار. – قم بتوصيل سلك فرامل االنتظار بشكل صحيح وتعشيق فرامل االنتظار. ← تم تفعيل نظام تعشيق فرامل الانتظار . – قم بصف سيارتك في مكان آمن وتعشيق فرامل االنتظار.
	- **يتم تخطي الصوت أو الفيديو.** ← هذا الجهاز غير مثبّت بشكل محكم. – ثبت هذا الجهاز بشكل محكم.
	- **ال يتم إنتاج أصوات. لن يرتفع مستوى الصوت.** ← ّ الكابالت غير موصلة بطريقة صحيحة. َّ الكابالت بطريقة صحيحة. – صل

## **ال يمكن تشغيل iPhone.**

<span id="page-40-0"></span>← iPhone متجمد. – قم بإعادة التوصيل iPhone بواسطة كابل وجهة USB في iPhone. – قم بتحديث إصدار برنامج iPhone. ← حدث خطأ. – قم بإعادة التوصيل iPhone بواسطة كابل وجهة USB في iPhone. – أوقف سيارتك في مكان آمن، ثم قم بضبط مفتاح الإشعال على وضع الإيقاف (ACC OFF). بعد ذلك، اضبط مفتاح اإلشعال على وضع التشغيل (ACC ON) مرة أخرى. – قم بتحديث إصدار برنامج iPhone. ← الكابالت غير متصلة بشكل صحيح. – قم بتوصيل الكبالت بشكل صحيح.

**ال يمكن سماع الصوت الصادر من iPhone.** ← ً قد يتم تبديل اتجاه إخراج الصوت تلقائيا عند استخدام وصالت Bluetooth و USB في نفس الوقت. – استخدم iPhone لتغيير اتجاه إخراج الصوت.

**مشاكل مع شاشة الهاتف**

**الطلب مستحيل ألن مفاتيح اللوحة اللمسية لالتصال غير مفعلة.** ← هاتفك خارج نطاق الخدمة. – أعد المحاولة بعد إعادة اإلدخال في نطاق الخدمة.

**مشاكل مع شاشة التطبيق**

**يتم عرض الشاشة، ولكن التشغيل ال يعمل على اإلطالق.** ← حدث خطأ. – أوقف سيارتك في مكان آمن وأوقف التشغيل مفتاح التشغيل (ACC OFF)، ثم أدر مفتاح التشغيل إلى وضع التشغيل (ACC ON) مرة أخرى.

← القرص مخدوش. – قم باستبدال القرص. ← تم تحميل القرص بالمقلوب. – تحقق من تحميل القرص بشكل صحيح. ← ال يمكن تشغيل صيغة القرص. – قم باستبدال القرص. ← القرص الذي تم تحميله من نوع ال يمكن لهذا المنتج تشغيله. – تحقق من نوع القرص.

**خطأ في الملف** ← هذا النوع من الملفات غير مدعوم في هذا المنتج. – اختر ملفاً يمكن تشغيله.

्त्र<br>स

**ال توجد ملفات وسائط** ← لا يوجد ملف قابل للتشغيل في القرص. – تحقق من أن الملفات الموجودة في القرص متوافقة مع هذا المنتج.

**ملف غير قابل للتشغيل** ← هذا النوع من الملفات غير مدعوم في هذا المنتج. – اختر ملفاً يمكن تشغيله.

**رمز صوتي غير معتمد** ← هذا النوع من الملفات غير مدعوم في هذا المنتج. – اختر ملفاً يمكن تشغيله.

## **جهاز تخزين USB**

#### **خطأ HUB**

- ← هذا المنتج ال يدعم موزع USB المتصل. – قم بتوصيل جهاز التخزين USB بهذا المنتج مباشرة.
- **ال توجد استجابة** ← ال يمكن لهذا المنتج التعرف على جهاز التخزين USB المتصل. – قم بفصل الجهاز واستبداله بجهاز تخزين USB آخر متوافق.
	- **خطأ في الشحن** ← أخفق تحميل جهاز تخزين USB. – أعد توصيل جهاز تخزين USB.

**لم يتم شحن الهاتف الذكي.** ← توقف الشحن ألن درجة حرارة الهاتف الذكي ارتفعت بسبب استخدام الهاتف الذكي أثناء الشحن لفترة طويلة. – افصل الهاتف الذكي من الكابل، وانتظر حتى يبرد الهاتف الذكي. ← تم استهالك طاقة بطارية أكثر من التي تم الحصول عليها من الشحن. – قد يتم حل هذه المشكلة عن طريق إيقاف الخدمات غير الضرورية على الهاتف الذكي.

# **رسائل الخطأ**

عند حدوث مشاكل مع هذا المنتج، تظهر رسالة خطأ على الشاشة، ارجع إلى الجدول أدناه لتحديد المشكلة ثم قم باتخاذ إجراء تصحيحي مقترح. إذا استمر الخطأ، فسجل رسالة الخطأ واتصل بالوكيل أو بأقرب مركز صيانة تابع لشركة Pioneer.

## **عام**

**خطأ في AMP** ← يتعذر تشغيل هذا المنتج أو وصلة مكبر الصوت غير صحيحة؛ تم تنشيط الدائرة الوقائية. – افحص وصلة مكبر الصوت. إذا لم تختفي الرسالة حتى بعد إيقاف تشغيل/تشغيل المحرك، فاتصل بالوكيل أو بمحطة خدمة Pioneer معتمدة للحصول على المساعدة.

## **القرص**

#### **خطأ في الشحن** ← القرص متسخ. – قم بتنظيف القرص.

#### **ال توجد ملفات وسائط**

← ال يوجد ملف قابل للتشغيل في iPhone. – تأكد من أن الملفات الموجودة في iPhone متوافقة مع هذا المنتج.

#### **ال ملفات الموسيقى**

← ال يوجد ملف قابل للتشغيل في المجلد المختار. – حدد ملفًا متوافقًا مع هذا المنتج في مجلد آخر .

## **عرض الكاميرا و AUX**

## **ال توجد إشارة فيديو**

← ال يوجد إدخال إشارة فيديو. – تأكد مما إذا كان قد تم إنشاء االتصال بالوحدة ومما إذا كان هناك إخراج من الجهاز الخارجي.

# **التعامل مع األقراص والعناية بها**

من الضروري اتخاذ بعض االحتياطات األساسية عند التعامل مع الأقراص.

## **محرك األقراص المدمج والعناية**

- **•** ال تستعمل إال األقراص التقليدية، المستديرة بالكامل. ال تعمد إلى استعمال الأقراص المشكّلة.
- **•** ً ال تستخدم أقراصا متشققة أو مخدوشة أو مشوهة وإال فان الأقراص التالفة قد تؤدي إلى تلف محرك الأقراص المدمج.
- **•** ً استخدم أقراصا بقياس 12 ً سم. وال تستخدم أقراصا 8 سم أو مهاينًا لأقراص 8 سم.
- **•** عند استخدام أقراص يمكن الطباعة على أسطح الكتابة خاصتها، تحقق من التعليمات والتحذيرات المكتوبة على الأقراص. حسب الأقراص، قد لا يكون الإدخال والإخراج ممكنًا. وقد يؤدي استخدام تلك الأسطوانات إلى إتالف هذا الجهاز.
- **•** ال تقم بلصق الملصقات على أسطح األقراص أو الكتابة عليها أو تعريضها لمواد كيماوية.

← تم تفعيل الحماية لجهاز التخزين USB المتصل. – إللغاء تفعيل الحماية، اتبع تعليمات جهاز التخزين USB. ← لا يمكن لهذا المنتج التعرف على جهاز التخزين USB المتصل. – قم بفصل الجهاز واستبداله بجهاز تخزين USB آخر متوافق.

#### **الجهاز غير معتمد**

← هذا المنتج ال يدعم جهاز تخزين USB المتصل. – قم بفصل جهازك واستبداله بجهاز تخزين USB مته افق

#### **خطأ في الملف**

← هذا النوع من الملفات غير مدعوم على هذا المنتج. – حدد ملّفًا يمكن تشغيله.

#### **ال توجد ملفات وسائط**

- ← ال يوجد ملف قابل للتشغيل في جهاز التخزين USB. – تأكد من أن الملفات الموجودة في جهاز التخزين USB متوافقة مع هذا المنتج.
	- **ملف غير قابل للتشغيل** ← هذا النوع من الملفات غير مدعوم في هذا المنتج. – اختر ملفاً يمكن تشغيله.
	- **رمز صوتي غير معتمد** ← هذا النوع من الملفات غير مدعوم في هذا المنتج. – اختر ملفاً يمكن تشغيله.

## **iPhone**

**خطأ في الشحن** ← أخفق تحميل iPhone. – افصل iPhone المتصل وتحقق من كون iPhone يعمل بشكل صحيح.

#### **الجهاز غير معتمد**

← هذا المنتج لا يدعم iPhone المتصل. – قم بفصل جهازك واستبداله بـ iPhone متوافق.

- **•** ً ال تقم بلصق الملصقات المتوفرة تجاريا أو أية مواد أخرى على الأسطوانات.
- **•** لتنظيف أسطوانة، قم بمسحها من المركز إلى الخارج باستعمال قطعة قماش ناعمة.
- **•** قد يضعف التكاثف أداء محرك األقراص المدمج لفترة مؤقتة.
	- ًا بسبب خصائص **•** قد ال يكون تشغيل األقراص ممكن القرص وتنسيق القرص والتطبيق المسجل وبيئة التشغيل وظروف التخزين وغيرها.
		- **•** العوائق في الطريق قد تعيق تشغيل القرص.
	- **•** اقرأ االحتياطات الخاصة باألقراص قبل استخدامها.

## **الظروف المحيطة لتشغيل قرص**

- **•** في درجات الحرارة العالية للغاية، يعمل قطع الطاقة ً على حماية هذا المنتج عن طريق إيقاف تشغيله تلقائيا.
- **•** على الرغم من تصميمنا الدقيق للمنتج، قد تظهر على سطح القرص خدوش صغيرة ال تؤثر على التشغيل الفعلي نتيجة التآكل الميكانيكي أو الظروف المحيطة الستخدام القرص أو التعامل معه. هذه ليست عالمة ً ֧֖֖֧֚֚֚֚֚֚֚֚֚֚֚֚֚֚֚֚֚֚֚֚֚֚֚֚֚֝<u>֓</u> على وجود خلل في هذا المنتج. اعتبره تآكال وتلفا . عاديا

# **األقراص القابلة للتشغيل**

## **DVD-Video**

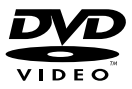

- **•** هي عالمة تجارية لشركة /Format DVD .Logo Licensing Corporation
- **•** ال يمكن تشغيل أقراص صوت DVD. قد ال يتمكن محرك أقراص DVD هذا من تشغيل جميع األقراص التي تحمل العالمات الموضحة أعاله.

**CD**

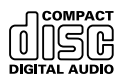

**األقراص المسجلة بتنسيق AVCHD**

هذا الجهاز غير متوافق مع األقراص المسجلة بتنسيق AVCHD( تشفير الفيديو المتقدم الشديد الوضوح(. ال تقم بإدخال أسطوانات AVCHD. وإذا تم إدخال األسطوانة، قد ال يمكن إخراجها.

## **تشغيل أسطوانة مزدوجة DualDisc**

- **•** األسطوانات المزدوجة DualDisc هي أسطوانات ذات وجهين تشمل أسطوانة CD قابلة لتسجيل الصوت على أحد الوجهين وأسطوانة DVD قابلة لتسجيل الفيديو على الوجه اآلخر.
	- **•** يمكن تشغيل وجه DVD الخاص بهذه األسطوانات باستخدام هذا المنتج. ومع ذلك، بما أن وجه CD ً باألسطوانات المزدوجة DualDisc ال يتوافق ماديا مع معيار CD العام، فقد ال يمكن تشغيل وجه CD باستخدام هذا المنتج.
	- **•** قد يؤدي تحميل األسطوانات المزدوجة DualDisc وإخراجها بشكل متكرر إلى خدشها.
	- **•** قد تؤدي الخدوش الكبيرة إلى حدوث مشاكل بالتشغيل على هذا المنتج. وفي بعض الحاالت، قد تنحشر األسطوانات المزدوجة DualDisc في فتحة تحميل األقراص وال تخرج منها. لتجنب حدوث ذلك، نوصي بتجنب استخدام األسطوانات المزدوجة DualDisc مع هذا المنتج.
		- **•** يرجى الرجوع إلى الجهة المصنعة لمزيد من المعلومات التفصيلية حول األسطوانات المزدوجة DualDisc.

## **Dolby**<sup>®</sup>

تم التصنيع بموجب ترخيص من Dolby Laboratories. Dolby و Audio Dolby ورمز

D المزدوج هي عالمات تجارية لشركة Dolby Laboratories Licensing Corporation

**MDolby AUDIO** 

# **معلومات تفصيلية للوسائط القابلة للتشغيل**

## **التوافق**

**مالحظات عامة حول توافق القرص**

- **•** قد ال تتوفر بعض الوظائف الخاصة بهذا المنتج لبعض الأقر اصر.
	- **•** التوافق مع كل األقراص هو أمر غير مضمون.
		- **•** ال يمكن تشغيل أسطوانات RAM-DVD.
- **•** ّ قد يتعذر تشغيل األسطوانات في حالة التعرض المباشر ً لضوء الشمس أو لدرجات حرارة مرتفعة أو وفقا لظروف التخزين في السيارة.

#### **أقراص Video-DVD**

**•** ال يمكن تشغيل األقراص Video-DVD التي تحتوي على أرقام مناطق غير متوافقة على محرك أقراص DVD هذا. يمكن العثور على رقم منطقة المشغل على هيكل هذا المنتج.

#### **أقراص /R+DVD/RW-DVD/R-DVD DL R-DVD/RW+DVD( مزدوجة الطبقة(**

**•** ال يمكن تشغيل األقراص غير منتهية التجهيز التي تم تسجيلها بصيغة الفيديو (وضع الفيديو).

- **•** ال يمكن تشغيل األقراص التي تم تسجيلها بصيغة تسجيل الفيديو )وضع VR).
- **•** ال يمكن تشغيل األقراص DL R-DVD( مزدوجة الطبقة) التي تم تسجيلها باستخدام تسجيل Laver Jump.
- **•** للحصول على معلومات مفصلة حول وضع التسجيل، يرجى االتصال بالجهة المصنعة للوسائط أو المسجالت أو برنامج الكتابة.

### **أقراص RW-CD/R-CD**

- **•** ال يمكن تشغيل األسطوانات غير منتهية التجهيز.
- **•** قد ال يكون من الممكن تشغيل أسطوانات /R-CD RW-CD المسجلة على مسجل أسطوانة موسيقى أو الكمبيوتر بسبب خصائص األسطوانة، أو وجود خدوش أو أوساخ على الأسطوانة، أو وجود أوساخ أو خدوش أو تكثف على عدسة محرك األقراص المدمج.
- **•** قد ال يكون تشغيل األقراص المسجلة على الكمبيوتر ممكنًا، اعتمادًا على جهاز التسجيل وبرنامج الكتابة وإعداداتهما والعوامل البيئية األخرى.
- **•** يرجى التسجيل بالصيغة الصحيحة. )للتفاصيل، يرجى االتصال بالجهة المصنعة للوسائط أو المسجالت أو برنامج الكتابة.)
- **•** العناوين ومعلومات النص األخرى المسجلة على أقراص RW-CD/R-CD قد ال يتم عرضها بواسطة هذا المنتج (في حالة بيانات الصوت (CD-DA)).
- **•** اقرأ االحتياطات الخاصة بأقراص RW-CD/R-CD قبل استخدامها.

### **مالحظات عامة حول جهاز التخزين USB**

- **•** تجنب ترك جهاز التخزين USB في أماكن ذات درجة حرارة عالية.
	- ًا لنوع جهاز التخزين USB الذي تستخدمه، قد **•** وفق ال يتعرف هذا المنتج على جهاز التخزين أو قد ال يتم تشغيل الملفات بشكل صحيح.
- **•** قد ال يتم عرض معلومات النص لبعض ملفات الصوت والفيديو بشكل صحيح.
	- **•** يجب استخدام امتدادات الملفات بشكل صحيح.

- **•** قد يكون هناك تأخر طفيف عند بدء تشغيل ملفات على جهاز التخزين USB مع تسلسالت هرمية معقدة للمجلد.
- **•** قد تختلف العمليات حسب نوع جهاز التخزين USB.
- **•** قد ال يكون باإلمكان تشغيل بعض ملفات الموسيقى من USB بسبب خصائص الملف وتنسيق الملف والتطبيق المسجل وبيئة التشغيل وظروف التخزين وغيرها.

## **توافق جهاز تخزين USB**

- **•** لمعرفة التفاصيل حول توافق جهاز تخزين USB مع هذا المنتج، راجع المواصفات )صفحة [52](#page-51-0)(.
	- **•** البروتوكول: مجمع
	- **•** ال يمكنك توصيل جهاز تخزين USB بهذا الجهاز عبر موزع USB.
		- **•** جهاز تخزين USB المقسم غير متوافق مع هذا الجهاز.
- **•** قم بتثبيت جهاز تخزين USB بإحكام عند القيادة. ال تترك جهاز التخزين USB يسقط على األرض، حيث قد ينحشر تحت دواسة الفرامل أو دواسة الوقود.
	- **•** ً قد يكون هناك تأخر ً ا قليال عند بدء تشغيل ملفات الصوت المشفرة ببيانات الصورة.
	- **•** أجهزة تخزين USB الموصلة بهذا المنتج قد تنتج ضوضاء على الراديو.
	- **•** ال توصل أي شيء غير جهاز تخزين USB. تسلسل ملفات الصوت على جهاز تخزين USB. في جهاز تخزين USB، يختلف التسلسل عن جهاز تخزين USB.

## **التعامل مع اإلرشادات والمعلومات التكميلية**

**•** يتعذر تشغيل ملفات محمية بحقوق النسخ.

## **جدول توافق الوسائط**

#### **عام**

- **•** الحد األقصى لزمن تشغيل الملف الصوتي المخزن في األسطوانة: 60 ساعة
- **•** الوقت األقصى لتشغيل ملف صوت مخزن على جهاز تخزين USB: 7.5 ساعة (450 دقيقة)

**RW/-R-CD، RW/+R/+DL R/-RW/-R-DVD**

| <b>AAC · WMA · MP3</b> |  |
|------------------------|--|
| MPEG .AVI I            |  |

## **جهاز تخزين USB**

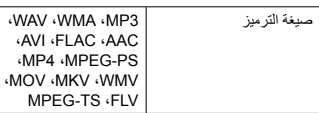

### **توافق 3MP**

- **•** إصدار من x2. الحقة التعريف 3ID يتم تصنيفها ֧֖֧֚֚֚֚֚֚֚֚֚֚֚֚֚֚֚֚֚֚֚֚֚֚֚֚֚֚֚֝<u>֓</u> حسب الأهمية عند وجود كلاً من الإصدار 1.x ] واإلصدار x.2.
- **•** هذا المنتج غير متوافق مع ما يلي: i3MP( 3MP تفاعلي(، PRO 3mp، قوائم تشغيل u3m

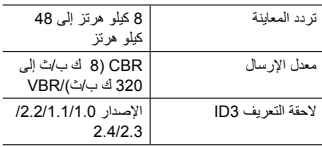

## **توافق WMA**

**•** هذا المنتج غير متوافق مع ما يلي: Windows Professional 9.2 Audio™ Media، Voice **Lossless** 

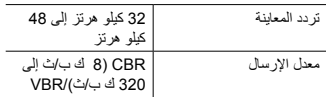

#### **توافق WAV**

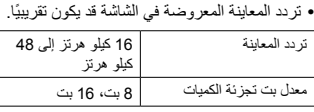

## **توافق AAC**

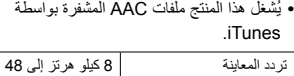

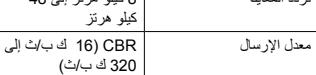

## **توافق FLAC**

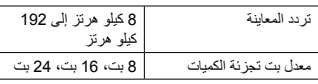

## **توافق ملف الفيديو**

- **•** ً قد ال يتم تشغيل الملفات بشكل صحيح بناء على البيئة التي تم إنشاء الملف فيها أو على محتويات الملف.
	- **•** هذا المنتج غير متوافق مع نقل بيانات كتابة المجموعات.
- **•** بإمكان هذا المنتج التعرف على ما يصل إلى 32 حرفًا، ابتداء من الحرف الأول بما في ذلك الامتداد لاسم الملف والمجلد. وفقًا لمنطقة العرض، قد يحاول ُ هذا المنتج عرضها مع حجم خط مخفض. ومع ذلك، يختلف الحد األقصى لعدد الحروف التي يمكنك عرضها وفقًا لعرض كل حرف، ومنطقة العرض.
- **•** قد يختلف تسلسل اختيار المجلد أو العمليات األخرى حسب التشفير أو برامج الكتابة.
	- **•** بغض النظر عن طول المقطع الفارغ بين أغاني التسجيل الأصلي، يتم تشغيل أقراص الصوت المضغوطة بوقفة مؤقتة قصيرة بين األغاني.
		- ً لمعدل البت. **•** قد يتعذر تشغيل ملفات تبعا
- **•** يعتمد الحد األقصى للدقة على تشفير الفيديو المتوافق.

**avi.**

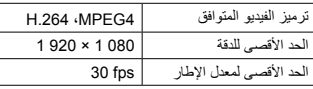

#### **mpeg/.mpg.**

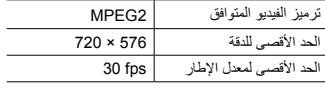

#### **4mp.**

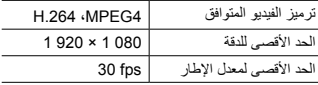

#### **mkv.**

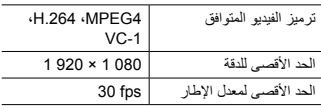

#### **mov.**

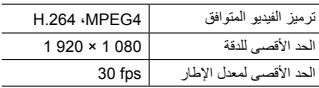

#### **flv.**

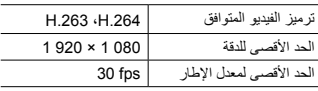

#### **wmv.**

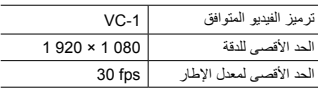

#### **v4m.**

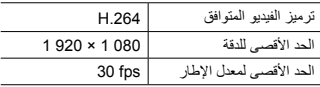

#### **ts.**

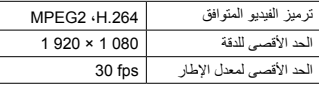

#### m2ts

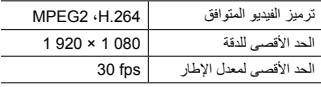

#### **mts.**

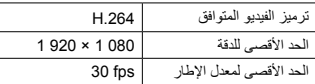

**مثال على التسلسل الهرمي**

## **مالحظة**

يعيَّن هذا المنتج أرقام المجلدات. ال يمكن للمستخدم تعيين أرقام المجلدات.

# **Bluetooth**

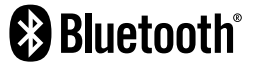

العالمة والشعارات *RBluetooth* هي عالمات تجارية مسجلة مملوكة لشركة .Inc ,SIG Bluetooth وأي استخدام لهذه العالمات من جانب شركة Corporation Pioneer هو بموجب ترخيص. العالمات التجارية واألسماء التجارية األخرى هي ملك لأصحابها المعنيين.

# **WMA**

Media Windows هي عالمة تجارية مسجلة أو عالمة تجار بة لشر كة Microsoft Corporation في الوالايات المتحدة و/أو دول أخرى.

**•** هذا المنتج يحتوي على تقنية مملوكة لشركة Microsoft Corporation ولا يمكن استخدامها

أو توزيعها بدون ترخيص من Microsoft .Licensing. Inc.

# **FLAC**

حقوق الطبع والنشر 2000-2009 © محفوظة لصالح Coalson Josh حقوق الطبع والنشر 2011-2013 © محفوظة لصالح **Xiph.Org Foundation** يسمح بإعادة التوزيع واالستخدام سواء في المصدر أو الشكل الثنائي مع إجراء تعديل أو بدونه، شريطة استيفاء الشروط التالية: – يجب أن تحتفظ علميات إعادة توزيع رمز المصدر بإشعار حقوق الطبع والنشر المذكور أعاله وقائمة الشروط هذه وبيان إخالء المسؤولية التالي ذكره. – يجب ذكر إشعار حقوق الطبع والنشر المذكور أعاله وقائمة الشروط هذه وبيان إخالء المسؤولية التالي ذكره، عند إجراء عمليات إعادة التوزيع، – سواء كان ذلك في المستندات أو في المواد األخرى المقدمة مع التوزيع. –ال يجوز استخدام اسم Foundation Org.Xiph أو أسماء موزعيها للتصديق على منتجات مشتقة من هذا ُ البرنامج أو الترويج لها بدون إذن كتابي معين. يتم توفير هذا البرنامج بواسطة حاملي حقوق الطبع والمساهمين "كما هو" ونخلي مسؤوليتنا عن أي ضمانات صريحة أو ضمنية، بما في ذلك على سبيل ال الحصر، الضمانات الضمنية المتعلقة باألداء التسويقي والمالئمة لغرض معين. ال تتحمل المؤسسة أو المساهمون في أي حال من األحوال أية مسؤولية عن أي أضرار مباشرة أو غير مباشرة أو عرضية أو خاصة أو اتّعاظية أو مترتبة )بما في ذلك، على سبيل المثال ال الحصر، شراء بضائع أو خدمات بديلة أو فقد أي استخدام أو بيانات أو أرباح ً أو توقف أعمال( أيا كان سببها، أو أي نظرية مسؤولية أخرى، سواء في التعاقد أو المسؤولية الصارمة أو إلحاق الضرر بالبرامج (بما في ذلك الإهمال أو غير ذلك) الناشئ عن استخدام هذه البرامج، حتى ولو تم إخطارها بإمكانية حدوث مثل هذه األضرار.

# **AAC**

AAC قصير لترميز الصوت المتقدم ويشير إلى معيار تقنية ضغط الصوت المستخدمة مع -2MPEG و-4MPEG. يمكن استخدام عدة تطبيقات لترميز ملفات AAC، لكن تنسيقات الملفات وامتدادها تختلف حسب التطبيق المستخدم للتشفير . تُشغل هذه الوحدة ملفات AAC المشفرة بواسطة iTunes.

# **WebLink**

TMWebLink هي عالمة تجارية لشركة Abalta Technologies. Inc.

# **Android**

Android هي عالمة تجارية لشركة LLC Google.

# **iPhone المتصلة معلومات مفصلة عن أجهزة**

- **•** ال تتحمل شركة Pioneer أي مسؤولية عن البيانات التي تضيع من iPhone، حتى إذا ضاعت أثناء استخدام هذا المنتج. يرجى نسخ بيانات iPhone ً احتياطيا بانتظام.
- **•** ال تترك iPhone في أشعة الشمس المباشرة لفترات ֧֖֖֧֚֚֚֚֚֚֚֚֚֚֚֚֚֚֚֚֚֚֚֚֚֚֚֚֚֝<u>֓</u> طويلة. قد يؤدي التعرض طويال ألشعة الشمس المباشرة إلى حدوث خلل في iPhone بسبب ما ينتج عن ذلك من ارتفاع درجة الحرارة.
	- **•** ال تترك iPhone في أماكن درجات الحرارة فيها مرتفعة.
- **•** قم بتأمين iPhone بإحكام عند القيادة. ال تترك iPhone يسقط على األرض، حيث قد ينحشر تحت دواسة الفرامل أو دواسة الوقود.
	- **•** للتفاصيل، راجع أدلة iPhone.

## **iPhone و Lightning**

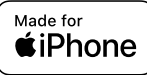

آھ<br>آڏ

إن استخدام الشعار Apple for Made يعني أن الكمالية قد صُمّمت ليتم توصيلها تحديداً بمنتج (منتجات) ّ Apple المحددة في الشعار وتم اعتمادها من قبل المطور لتالئم معايير أداء Apple. Apple غير مسؤولة عن تشغيل هذا الجهاز أو مطابقته لمعايير السالمة والمعايير التنظيمية. يرجى مالحظة أن استخدام هذه الكمالية مع منتج Apple قد يؤثر على األداء الالسلكي. iPhone و Lightning هي عالمات تجارية لشركة .Inc Apple، مسجلة في الواليات المتحدة وبلدان أخرى.

## **iOS**

IOS هي عالمة تجارية أو عالمة تجارية مسجلة لشركة Cisco في الولايات المتحدة وبلدان أخرى وتُستخدم بموجب ترخيص.

## **iTunes**

iTunes هي عالمة تجارية لشركة .Inc Apple، مسجلة في الواليات المتحدة ودول أخرى.

## <span id="page-49-0"></span>**طرز iPhone المتوافقة**

- **•** SE iPhone( الجيل الثاني(
	- **iPhone 11 Pro Max** 
		- **iPhone 11 Pro** 
			- **•** 11 iPhone
			- **•** XR iPhone
		- *iPhone XS Max* 
			- **iPhone XS** 
				- **•** X iPhone
				- **•** 8 iPhone
			- **iPhone 8 Plus** 
				- **•** 7 iPhone
			- **iPhone 7 Plus**
- **•** SE iPhone( الجيل األول(
	- **iPhone 6s**
	- **iPhone 6s Plus** 
		- **•** 6 iPhone
		- **iPhone 6 Plus**

بحسب موديلات iPhone، قد لا يكون متوافقًا مع بعض مصادر AV. للتفاصيل حول توافق جهاز iPhone مع هذا المنتج، راجع المعلومات على موقعنا الإلكتروني.

# <span id="page-49-1"></span>**على تطبيق استخدام محتوى موصل قائم**

## **مهم**

المتطلبات للوصول إلى خدمات محتوى موصل قائم على التطبيق باستخدام هذا المنتج:

- **•** يتوفر أحدث إصدار من تطبيق )تطبيقات( المحتوى الموصل المتوافق مع Pioneer للهاتف الذكي، من موفر الخدمة، ويتم تنزيله إلى الهاتف الذكي.
	- **•** حساب حالي مع موفر خدمة المحتوى. **•** خطة بيانات هاتف ذكي.

مالحظة: إذا كانت خطة البيانات للهاتف الذكي ال توفر استخدام بيانات غير محدود، قد يتم تطبيق رسوم إضافية من شركة المحمول للوصول إلى محتوى موصل قائم على التطبيق عبر شبكات G3 وEDGE و/أو (G4 (LTE.

- **•** االتصال باإلنترنت عبر شبكات G3 أو EDGE أو  $Wi$ -Fi $\int$  LTE (4G)
	- **•** كابل مهايئ Pioneer اختياري يوصل iPhone بهذا المنتج.

#### **الحدود:**

- **•** الوصول إلى محتوى متصل قائم على التطبيق سيعتمد على توفر الخلوي و/أو تغطية شبكة Fi-Wi بغرض السماح للهاتف الذكي باالتصال باإلنترنت.
- **•** ً قد يكون توفر الخدمة محدود جغرافيا للمنطقة، استشر موفر خدمة المحتوى الموصل للحصول على معلومات إضافية.
- **•** قدرة هذا المنتج على الوصول إلى المحتوى الموصل عرضة للتغيير بدون إشعار وقد تتأثر بأي مما يلي: مشاكل التوافق مع إصدارات البرامج الثابتة المستقبلية للهواتف الذكية؛ مشاكل التوافق مع اإلصدارات المستقبلية للتطبيق (تطبيقات) المحتوى المتصل للهاتف الذكي؛ التغييرات أو توقف اإلنتاج لخدمة أو تطبيق (تطبيقات) المحتوى الموصل بواسطة الموفر الخاص بها.
	- **•** ال تتحمل شركة Pioneer مسؤولية أي مشاكل قد تنشأ من محتوى تطبيق غير صحيح أو معيب.
	- **•** يقع المحتوى واألداء الوظيفي للتطبيقات المدعومة ضمن مسؤولية مزودي التطبيق App.
- **•** في WebLink، يكون األداء الوظيفي من خالل المنتج محدوداً أثناء القيادة بالوظائف المتاحة والمحددة من قبل مقدمي App.
- **•** توفر وظائف WebLink يُحدد من قبل مقدمي App وليس من قبل شركة Pioneer.
- **•** WebLink يسمح بالوصول إلى تطبيقات أخرى بخلاف تلك المدر جة (تخضع لقيود أثناء القيادة)، ولكن مقدمي App هم المسئولون عن تحديد إلى أي مدى يمكن استخدام المحتوى

# **مالحظة حول مشاهدة فيديو**

تذكّر أن استعمال هذا الجهاز لأغراض المشاهدة التجارية أو العامة يمكن أن يشكل انتهاكاً لحقوق المؤلف المحميّة كما في قانون حقوق الطبع.

# **ملحوظة بخصوص عرض DVD-Video**

يتضمن هذا المنتج تقنية لحماية حقوق النشر محمية بموجب براءات االختراع األمريكية وحقوق الملكية الفكرية األخرى لصالح Corporation Rovi. ويحظر إجراء الهندسة العكسية والتفكيك.

# **استخدام شاشة LCD بشكل صحيح**

## **التعامل مع شاشة LCD**

- **•** عند تعرض شاشة LCD ألشعة الشمس المباشرة لفترة ً زمنية طويلة، ستصبح ساخنة جدا مما قد يتسبب في تلف محتمل لشاشة LCD. وعند عدم استخدام هذا المنتج، تجنب تعرضه ألشعة الشمس المباشرة قدر اإلمكان.
	- **•** يجب استخدام شاشة LCD في نطاق درجة الحرارة الموضحة في المواصفات في صفحة .[52](#page-51-0)
	- **•** ال تستخدم شاشة LCD في درجات حرارة أعلى من نطاق درجة حرارة التشغيل أو أقل منها، ألن شاشة LCD قد ال تعمل بشكل عادي وقد تتلف.
- **•** تكشف شاشة LCD لزيادة قابلية رؤيتها داخل السيارة، يرجى عدم الضغط بقوة كبيرة عليها ألن ذلك يمكن أن يتلفها.
- **•** تجنب دفع شاشة LCD بقوة كبيرة ألن ذلك يمكن أن يخدشها.
- **•** يحذر لمس شاشة LCD بأي شيء غير إصبعك عند تشغيل وظائف اللوحة اللمسية، يمكن لشاشة LCD أن تُخدَش بسهولة.

## **شاشة العرض البلورية السائلة )LCD)**

- **•** إذا كانت شاشة LCD موجودة بالقرب من فتحة مكيف الهواء، تأكد أن الهواء الخارج من مكيف الهواء ال يتجه نحوها. قد تؤدي الحرارة الصادرة من السخان إلى كسر شاشة LCD، وقد يتسبب الهواء البارد الصادر من المبرد في تكون رطوبة داخل هذا المنتج، مما يؤدي إلى تلف محتمل.
- **•** قد تظهر بعض النقاط الصغيرة السوداء أو البيضاء )نقاط ساطعة( على شاشة LCD. هذه النقاط ناتجة عن خصائص شاشة LCD وال تعني وجود مشكلة في الشاشة.
	- **•** سيكون من الصعب رؤية شاشة LCD إذا كانت معرضة ألشعة الشمس المباشرة.
- **•** عند استخدام هاتف محمول، اجعل الهوائي الخاص ً بالهاتف المحمول بعيدا عن الشاشة LCD لمنع حدوث تشوه لصورة الفيديو في شكل اضطرابات تظهر مثل البقع أو الخطوط الملونة.

## **صيانة شاشة LCD**

- **•** عند إزالة الغبار عن شاشة LCD ً أو تنظيفها، قم أوال بإيقاف التيار الكهربي عن المنتج، ثم امسح الشاشة بقطعة قماش ناعمة وجافة.
	- **•** عند مسح شاشة LCD، احرص على عدم خدش السطح، تجنب استعمال منظفات كيماوية قوية أو كاشطة.

**الضوء الخلفي LED( الصمام الثنائي المشع للضوء(**

هو صمام ثناني مشع للضوء يستخدم داخل الشاشة  
ل
$$
LCD
$$

- **•** في درجات الحرارة المنخفضة، قد يؤدي استعمال الضوء الخلفي LED إلى زيادة التأخير في عرض الصورة وتقليل جودة الصورة بسبب خصائص شاشة LCD. ستتحسن جودة الصورة مع زيادة درجة الحرارة.
- **•** يزيد عمر المنتج االفتراضي للضوء الخلفي LED عن 000 10 ساعة، ومع ذلك، قد يقل إذا استعمل في درجات الحرارة العالية.

كلتا القناتين( معاوقة الحمولة: 4 أوم (4 أوم إلى 8 أوم مسموح به) مستوى الخرج المبدئي )الحد األقصى(: 2.0 فولت الموازن (موازن رسوم لـ 13 نطاقًا): التردد: 50 هرتز80/ هرتز125/ هرتز200/ هرتز/ 315 هرتز500/ هرتز800/ هرتز/ 1.25 كيلو هرتز2/ كيلو هرتز3.15/ كيلو هرتز/ 5 كيلو هرتز /8 كيلو هرتز /12.5 كيلو هرتز الكسب: 12± ديسيبل )2 ديسيبل/خطوة( HPF: التردد: 25 هرتز32/ هرتز40/ هرتز50/ هرتز/ 63 هرتز80/ هرتز100/ هرتز125/ هرتز/ 160 هرتز200/ هرتز250/ هرتز مضخم الصوت/LPF: التردد: 25 هرتز32/ هرتز40/ هرتز50/ هرتز/ 63 هرتز80/ هرتز100/ هرتز125/ هرتز/ 160 هرتز200/ هرتز250/ هرتز تعزيز الجهير: الكسب: 12+ ديسيبل إلى 0 ديسيبل )2 ديسيبل/ خطوة( **مشغل DVD** النظام: مشغل أسطوانات V-DVD، VCD، CD، 3MP، MPEG .AAC .WAV .WMA األسطوانات القابلة لالستخدام: VIDEO-DVD، CD-VIDEO، CD، R-CD،

RW-CD، R-DVD، RW-DVD، R+DVD، DVD-R DL (DVD+RW رقم المنطقة: 2

صيغة اإلشارة:

**الصوت**

.<br>الحد الأقصى لخرج الطاقة:  $4 \times h.50$ خرج الطاقة المستمرة:

 22 واط × 4 )50 هرتز إلى 15 كيلو هرتز، 5 % التشوه التوافقي الكلي، 4 أوم حمولة، مع دفع

**•** إذا وصل الضوء الخلفي LED إلى نهاية عمره التشغيلي، فستصبح الشاشة معتمة ولن تكون الصورة مرئية، وفي الحاالت كهذه، يرجى استشارة الوكيل أو أقرب مركز خدمة صيانة معتمد من قبل Pioneer.

## **المواصفات**

## <span id="page-51-0"></span>**عام**

ُ مصدر الطاقة المقدر: 14.4 فولت تيار مباشر )مدى الجهد المسموح به: 10.8 فولت إلى 15.1 فولت تيار مباشر( نظام التأريض: نوع سالب الحد الأقصى لاستهلاك التيار : 10.0 أمبير الأبعاد (عرض × ارتفاع × عمق): الهيكل )DIN): 178 مم × 100 مم × 154 مم المقدمة: 188 مم × 118 مم × 11 مم الهيكل (D): 178 مم × 100 مم × 162 مم المقدمة: 171 مم × 97 مم × 3 مم الوزن: 1.7 كجم **لوحة العرض**

حجم الشاشة/نسبة طول إلى عرض: 6.2 بوصة عريضة16:9/ )منطقة العرض الفعالة: 137.40 مم × 77.28 مم( بكسل: 800 (العرض) × 480 (الارتفاع) × 3 (RGB) طريقة العرض: مصفوفة نشطة بشريط ترانزستوري رقيق TFT نظام اللون: متوافق مع NTSC/PAL نطاق درجة الحرارة: 10- درجة مئوية إلى 60+ درجة مئوية

# آھ<br>آڏ

تنسيق إشارة WAV: خطي PCM تردد المعاينة: خطي PCM: 16 كيلو هرتز22.05/ كيلو هرتز24/ كيلو هرتز/ 32 كيلو هرتز44.1/ كيلو هرتز48/ كيلو هرتز >صورة USB> تنسيق فك شفرة JPEG: jpeg،. jpg. أخذ عينات البكسل: ،4:2:2 4:2:0 حجم فك الترميز: الحد الأقصى: 680 7 (ارتفاع) × 192 8 (عرض) الحد الأدنى: 32 (ارتفاع) × 32 (عرض) صيغة فك تشفير PNG: png. حجم فك التشفير: الحد الأقصى: 576 (ارتفاع) × 720 (عرض) الحد الأدنى: 32 (ارتفاع) × 32 (عرض) صيغة فك التشفير BMP: bmp. حجم فك التشغير: الحد الأقصى: 936 (ارتفاع) × 920 1 (عرض) الحد الأدنى: 32 (ارتفاع) × 32 (عرض) >فيديو USB> صيغة فك ترميز فيديو .264H: ملف تعريف الخط القاعدي، الملف الشخصي الرئيسي، الملف الشخصي العالي صيغة فك تشفير الفيديو .263H: الملف الشخصي للخط األساسي 0/3 صيغة فك تشفير الفيديو -1VC: الملف الشخصي البسيط، الملف الشخصي الرئيسي، الملف الشخصي المتقدم صيغة فك تشفير الفيديو AVI صيغة فك تشفير الفيديو 4MPEG: ملف تعريف مبسط، ملف تعريف مبسط متقدم صيغة فك تشفير الفيديو MPEG ،1 :2 ملف تعريف رئيسي صيغة فك تشفير الفيديو Time Quick صيغة فك تشفير الفيديو Matroska

إصدار 1.3.0 )ترميز الصوت الحر بدون فقد(

آھ<br>آڏ

تردد العينات: 8 كيلو هرتز16/ كيلو هرتز32/ كيلو هرتز/ 44.1 كيلو هرتز48/ كيلو هرتز عدد بتات التكميم: 16 بت20/ بت24/ بت؛ خطي استجابة الترددات: 5 هرتز إلى 000 22 هرتز )ألقراص DVD، بتردد معاينة 48 كيلو هرتز) نسبة اإلشارة إلى الضوضاء: 85 ديسيبل )1 كيلو هرتز( )شبكة A-IHF ) )المستوى RCA) عدد القنوات: 2 (ستيريو ) صيغة فك تشفير 3MP: MPEG-1, 2 & 2.5 Audio Laver 3 صيغة فك تشفير WMA: اإلصدار ،7 ،7.1 ،8 ،9 ،9.1 9.2 )صوت ثنائي القنوات( )Player Media Windows) صيغة فك تشفير AAC: AAC -4MPEG( iTunes مشفر فقط(: (m4a.) (إصدار 10.6 وما قبله) صيغة فك تشفير الفيديو MPEG: 1MPEG( مستوى منخفض(، 2MPEG( المستوى الرئيسي)، MPEG4 (جزء 2) (المستوى الرئيسي)

#### **USB**

المواصفات القياسية لـ USB: 1.1 USB، 2.0 USB بسرعة كاملة، 2.0 USB عالي السرعة أقصى إمداد للطاقة: 1.5 أمبير فئة USB: MSC( فئة التخزين الكبيرة( نظام الملف: 16FAT، 32FAT، NTFS >صوت USB> صيغة فك ترميز 3MP: MPEG-1 & 2 & 2.5 Audio Layer 3 صيغة فك ترميز WMA: إصدار 7 و8 و9 و9.1 و9.2 )صوت قناة 2( صيغة فك ترميز AAC: AAC -4MPEG( iTunes المشفرة فقط( )إصدار 12.5 وأقدم) صيغة فك ترميز FLAC:

صيغة فك تشفير الفيديو Stream TS

#### **Bluetooth**

إصدار: 4.2 Bluetooth المعتمد طاقة الخرج: حد أقصى 4+ ديسيبل ميللي واط )طاقة فئة 2( نطاق التردد: 2.402 ميجا هرتز إلى 2.48 ميجا هرتز

## **موالف FM**

.<br>نطاق التر دد: 87.5 ميجا هرتز إلى 108 ميجا هرتز الحساسية القابلة لالستخدام: 12 ديسيبل فيمتو واط )1.1 µV75/ أوم، أحادي، رقم مسلسل: 30 ديسيبل( نسبة اإلشارة إلى الضوضاء: 50 ديسيبل

## **موالف AM**

نطاق التردد: 530 كيلو هرتز إلى 640 1 كيلو هرتز )10 كيلو هرتز(، 531 كيلو هرتز إلى 602 1 كيلو هرتز )9 كيلو هرتز) الحساسية القابلة لالستخدام: uV 28 نسبة اإلشارة إلى الضوضاء: 45 ديسيبل )شبكة A-IEC)

#### **مالحظة**

المواصفات والتصميم عرضة لتعديالت محتملة بدون إشعار مسبق بسبب التحسينات.

## قد بز بار ة موقعنا على شبكة الانتر نت

#### https://global.pioneer/en/info/globalnetwork/

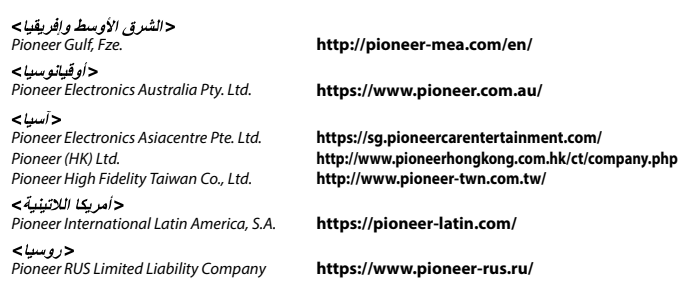

#### PIONEER CORPORATION

28-8. Honkomagome 2-chome. Bunkyo-ku. Tokvo 113-0021. Japan

#### Корпорация Пайонир

28-8, Хонкомагомэ 2-чоме, Бункё-ку, Токио 113-0021. Япония

Импортер ООО "ПИОНЕР РУС" 105064. Россия, г. Москва. Нижний Сусальный переулок. дом 5. строение 19 Тел.: +7(495) 956-89-01

PIONEER ELECTRONICS (USA) INC. P.O. Box 1540. Long Beach. California 90801-1540, U.S.A. TEL: (800) 421-1404

PIONEER EUROPE NV Haven 1087. Keetberglaan 1, B-9120 Melsele. Belaium/Belaiaue TEL: (0) 3/570.05.11

PIONEER ELECTRONICS ASIACENTRE PTE. LTD. 2 Jalan Kilang Barat, #07-01, Singapore 159346 TEL: 65 6378 7888

PIONEER ELECTRONICS AUSTRALIA PTY. LTD. 5 Arco Lane, Heatherton, Victoria, 3202 Australia TEL: (03) 9586-6300

PIONEER ELECTRONICS DE MÉXICO S.A. DE C.V. Blvd, Manuel Ávila Camacho 138, 10 piso Col Lomas de Chapultepec, México, D.F. 11000 Tel: 52-55-9178-4270, Fax: 52-55-5202-3714

先鋒股份有限公司 台北市內湖區瑞光路407號8樓 電話: 886-(0)2-2657-3588

先鋒雷子 (香港) 有限公司 香港九龍長沙灣道909號5樓 雷話: 852-2848-6488

© 2021 PIONEER CORPORATION

# $\leq$ OPM AVHA245BTRI AR A $>$ RI